# **NOC**

## دليل استخدام شاشة LCD

## **E2 70S 0 WN/ E2 70 0 SWNL**

**(LED** خ ل ف ية إ ضاءة**)**

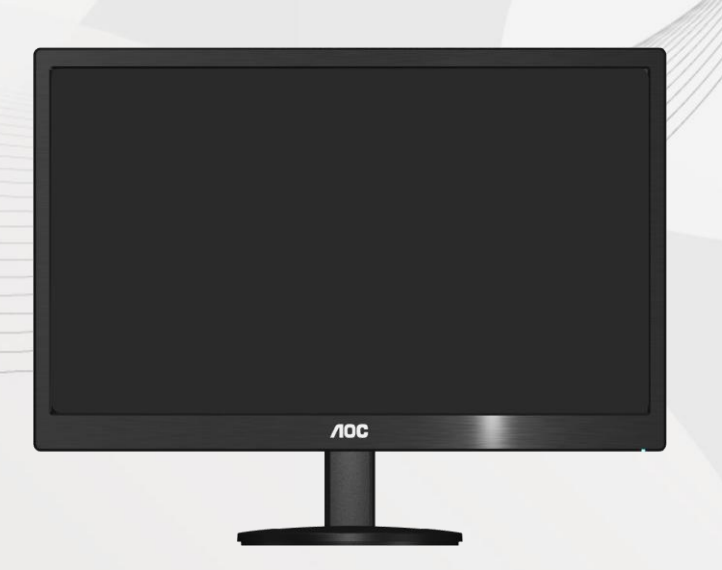

www.aoc.com **©**2017 AOC. All Rights Reserved.

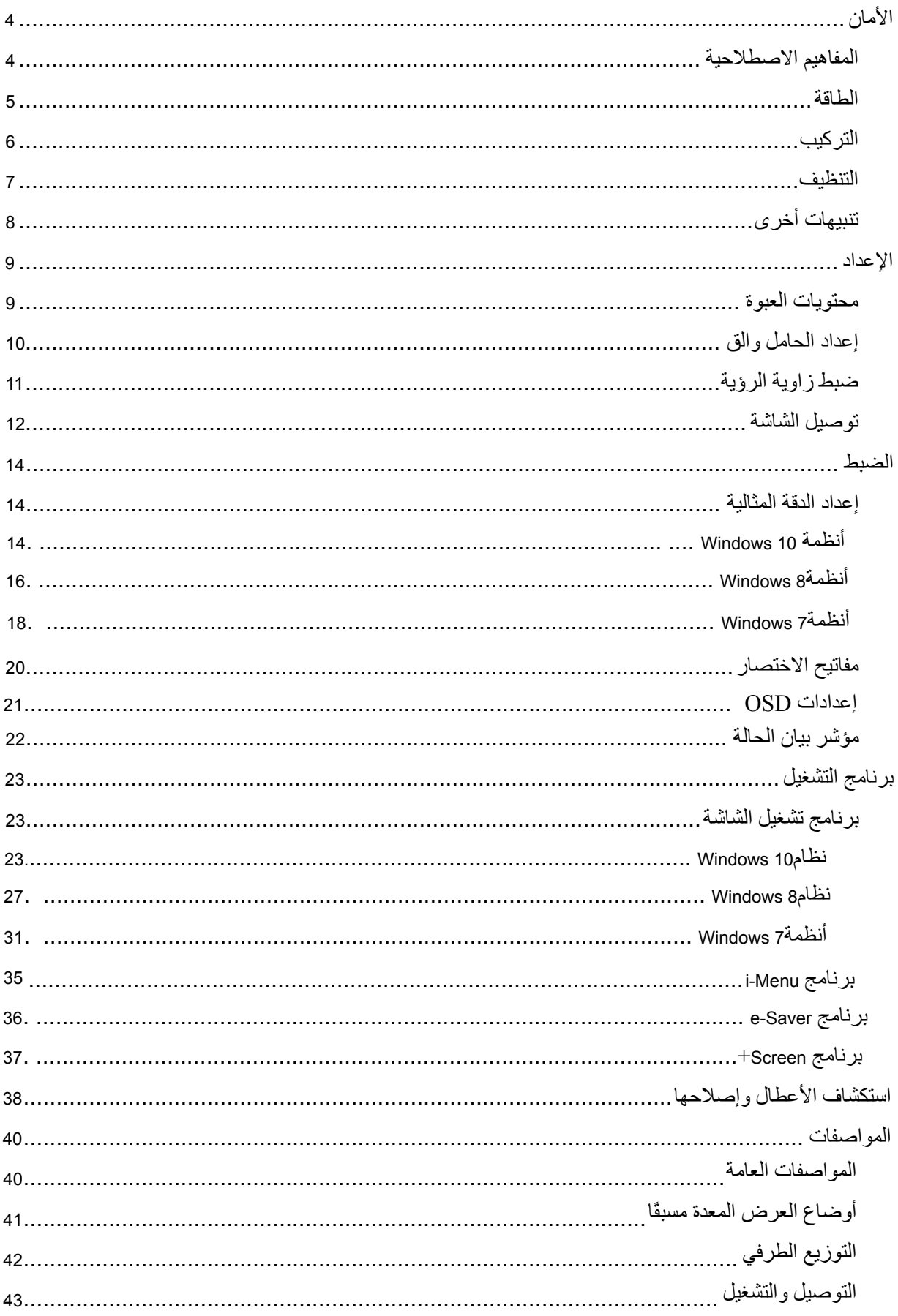

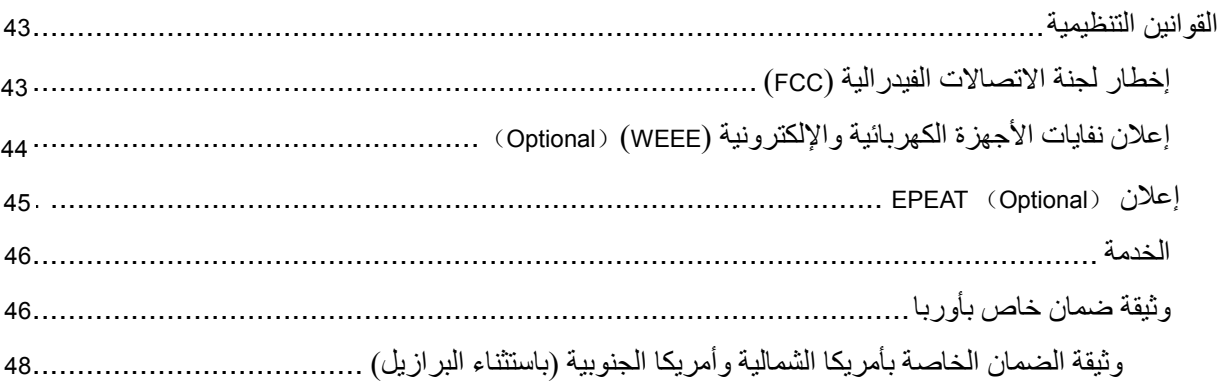

## <span id="page-3-0"></span>**األمان**

### <span id="page-3-1"></span>**المفاهيم االصطالحية**

توضح الأقسام الفر عية التالية المفاهيم الاصطلاحية المستخدمة في هذا الدليل.

#### **المالحظات والتنبيهات والتحذيرات**

في كافة أنحاء هذا الدليل، قد تكون هناك بعض أجزاء نص مصحوبة بأيقونة ومطبوعة بخط عريض أو خط مائل. هذه األجزاء هي المالحظات والتنبيهات والتحذيرات، ويتم استخدامها على النحو التالي:

### $\mathbb{Z}$

**مالحظة**: تشير المالحظة إلى معلومات هامة تساعدك على استخدام منظومة الكمبيوتر لديك بشكل أفضل.

## $\triangle$

**التنبيه**: يشير التنبيه إلى تلف محتمل في األجهزة أو فقد للبيانات وتخبرك بكيفية تفادي المشكلة.

## $\blacktriangle$

**التحذير**: يشير التحذير إلى احتمال حدوث إصابة جسدية وتخبرك بكيفية تجنب المشكلة. قد تظهر بعض التحذيرات بتنسيقات بديلة وقد تكون غير مصحوبة برمز. في هذه الحاالت، يكون عرض التحذير بطريقة خاصة أمرًا مفروضًا من جانب السلطات القانونية.

<span id="page-4-0"></span>**الطاقة**

ال يجب تشغيل الشاشة إال عن طريق نوع مصدر الطاقة المحدد على العالمة. إذا كنت غير متأكد من نوع الطاقة المتوافرة في منزلك، استشر الموزع أو شركة الطاقة المحلية لديك.

هي يتم تزويد الشاشة بقابس ثلاثي الأطراف متصل بالأرض، ذلك القابس الذي يتضمن سن ثالث (أرضي). ويتناسب هذا القابس مع مآخذ الطاقة المتصلة بالأرض فقط باعتبار ها ميزة أمان. إذا كان المأخذ لديك لا يناسب القابس ثلاثي الأسلاك، يتعين عليك االستعانة بكهربائي لتركيب المأخذ الصحيح أو استعمال محول لتوصيل الجهاز باألرض بشكل آمن. ال تعطل ميزة الأمان في القابس الأرضي.

قم بفصل التيار عن الوحدة أثناء العواصف الرعدية أو في حالة عدم استخدامها لفترة طويلة من الوقت. سوف يحمي هذا الأمر الشاشة من التلف بسبب زيادة التيار .

تجنب التحميل الزائد على األشرطة الكهربائية المعراة وأسالك التطويل. يمكن أن يؤدي التحميل الزائد إلى نشوب حريق أو التعرض لصدمة كهربائية.

لضمان الحصول على جودة التشغيل المناسبة للشاشة، ال تستخدم الشاشة إال مع أجهزة الكمبيوتر المدرجة في UL حيث أن هذه الأجهزة مزودة بمقابس ذات تهيئة مناسبة يتراوح جهدها الكهربائي بين 100 - 240 فولت وقدرة تيار 5 أمبير كحد أدنى.

يجب يكون مقبس الحائط مركبًا بالقرب من الجهاز ويجب أن يكون الوصول إليه ميسورًا.

لاستخدام فقط مع محول الطاقة المرفق (إخراج 12 فولت تيار مستمر) والذي يحمل ترخيص معتمد من CSA، UL اUL )فقط مع الشاشات ذات محول للطاقة(.

#### <span id="page-5-0"></span>**التركيب**

ال تضع الشاشة على ناقلة أو حامل أو حامل ثالثي أو دعامة أو طاولة غير مستقرة. في حالة سقوط الشاشة، فقد تتسبب في إصابة األشخاص أو قد يحدث تلف شديد لهذا المنتج. استخدم فقط الناقلة أو الحامل أو الحامل الثالثي أو الدعامة أو الطاولة التي يوصى بها المصنِع أو المباعة مع هذا المنتج. اتبع تعليمات المصنِع عند تركيب المنتج واستخدم ملحقات التركيب التي يوصي بها المصنِع. يجب نقل مجموعة المنتج والحامل بعناية.

ال تقم مطلقًا بوضع أي شيء في فتحة هيكل الشاشة. فقد تؤدي إلى إتالف أجزاء الدائرة الكهربائية مما يترتب عليه نشوب حريق أو صدمة كهربائية. تجنب مطلقًا انسكاب السوائل على الشاشة.

ال تضع مقدمة المنتج على األرض.

في حالة تركيب الشاشة على حائط أو رف، استخدم مجموعة أدوات التركيب المعتمدة من المصنِع واتبع التعليمات الخاصة بمجموعة أدوات التركيب.

احرص على ترك مسافة حول الشاشة كما هو موضح أدناه. في حالة تجاهل ذلك، فقد تكون دوره التهوية غير كافية مما يتسبب في زيادة سخونة الشاشة الأمر الذي يتر تب عليه نشوب حريق أو تلف للشاشة.

راجع مناطق التهوية التالية الموصى بها عند تركيب الشاشة على الحائط أو على حامل.

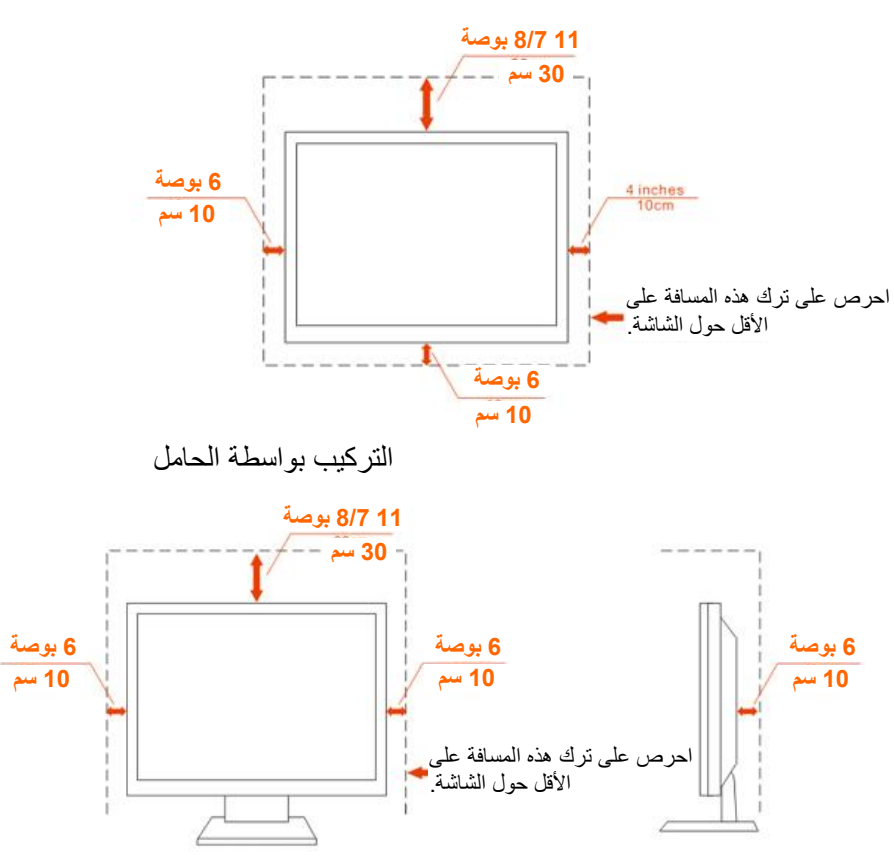

التركيب على الحائط

<span id="page-6-0"></span>**التنظيف**

ياً يرجى تنظيف الحاوية بصورة منتظمة باستخدام قطعة قماش<sub>.</sub> يمكنك استخدام منظف لطيف لإزالة الأوساخ بدلاً من المنظفات القوية التي تتلف هيكل المنتج.

عند التنظيف، تأكد من عدم تسرب المنظف إلى داخل المنتج. يجب أال تكون قماشة التنظيف خشنة بدرجة كبيرة بحيث تخدش سطح الشاشة.

برجاء فصل كبل الطاقة قبل تنظيف المنتج.

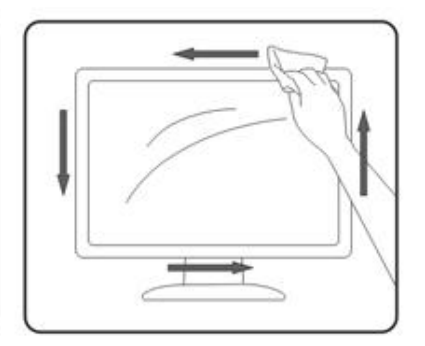

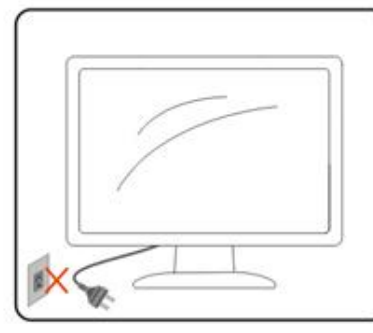

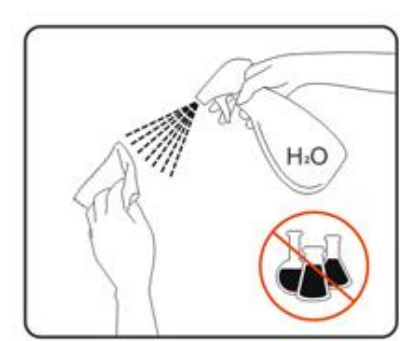

## <span id="page-7-0"></span>**أخرى تنبيهات**

إذا كانت هناك رائحة غريبة تنبعث من المنتج، أو صوت أو دخان، افصل قابس الطاقة على الفور واتصل بمركز .الخدمة

تأكد من عدم سد فتحات التهوية عن طريق وجود منضدة أو ستارة.

ال تُعرض شاشة LCD لهزة عنيفة أو صدمة قوية أثناء التشغيل.

تجنب الطرق على الشاشة أو إسقاطها أثناء التشغيل أو النقل.

<span id="page-8-0"></span>**اإلعداد**

<span id="page-8-1"></span>محتويات العبوة

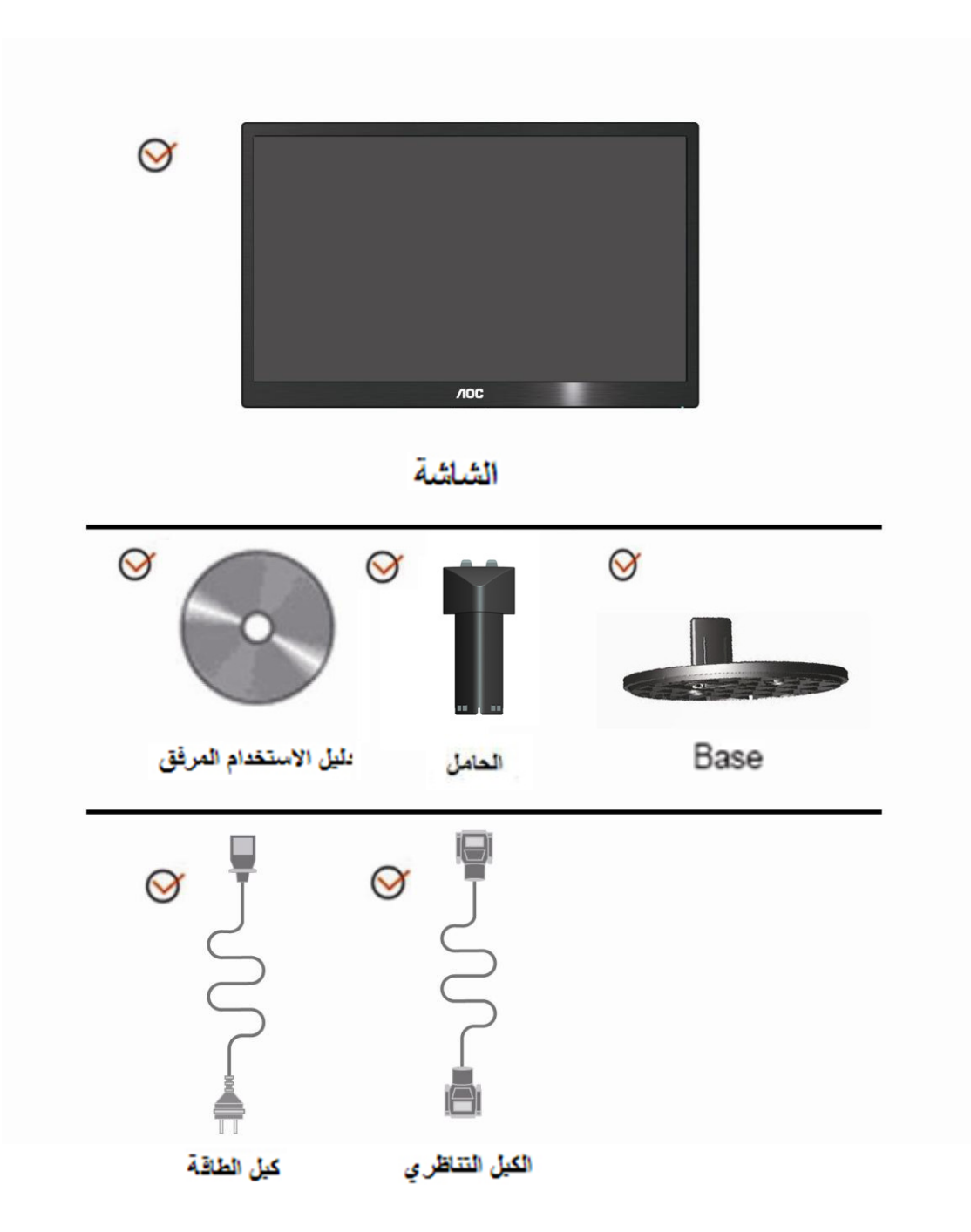

## <span id="page-9-0"></span>**إعداد الحامل والق**

برجاء اتباع الخطوات التالية عند تركيب أو إزالة القاعدة :اإلعداد

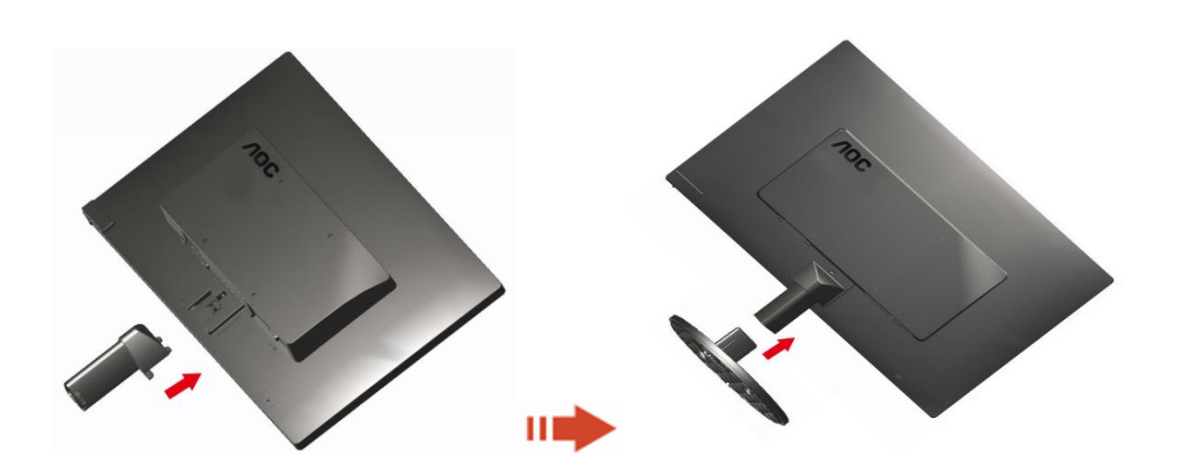

:لفك

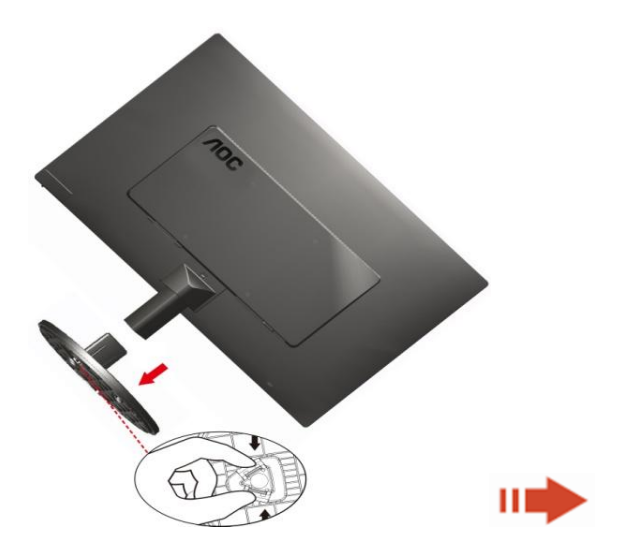

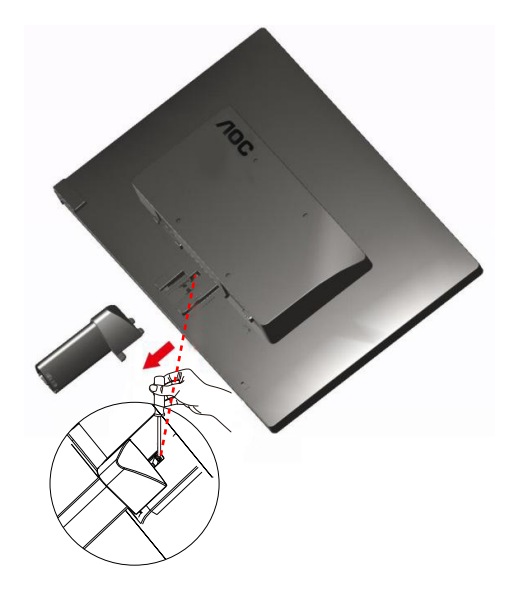

## <span id="page-10-0"></span>**ضبط زاوية الرؤية**

للحصول على رؤية مثالية، يوصى بأن تنظر إلى واجهة الشاشة بالكامل، ثم تضبط زاوية الشاشة حسب تفضيالتك. أمسك بالحامل حتى ال تسقط منك الشاشة أثناء تغيير زاوية الشاشة. يمكنك ضبط زاوية الشاشة من 5- إلى 05 درجة.

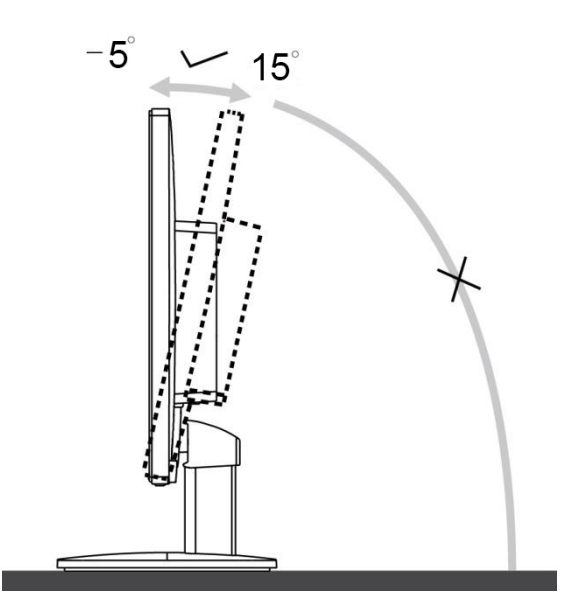

## :مالحظة

ال تلمس شاشة LCD عند تغيير الزاوية. فقد تتسبب في تلف أو كسر شاشة LCD.

#### <span id="page-11-0"></span>**توصيل الشاشة**

توصيل الكبالت في الجزء الخلفي للشاشة وجهاز الكمبيوتر:

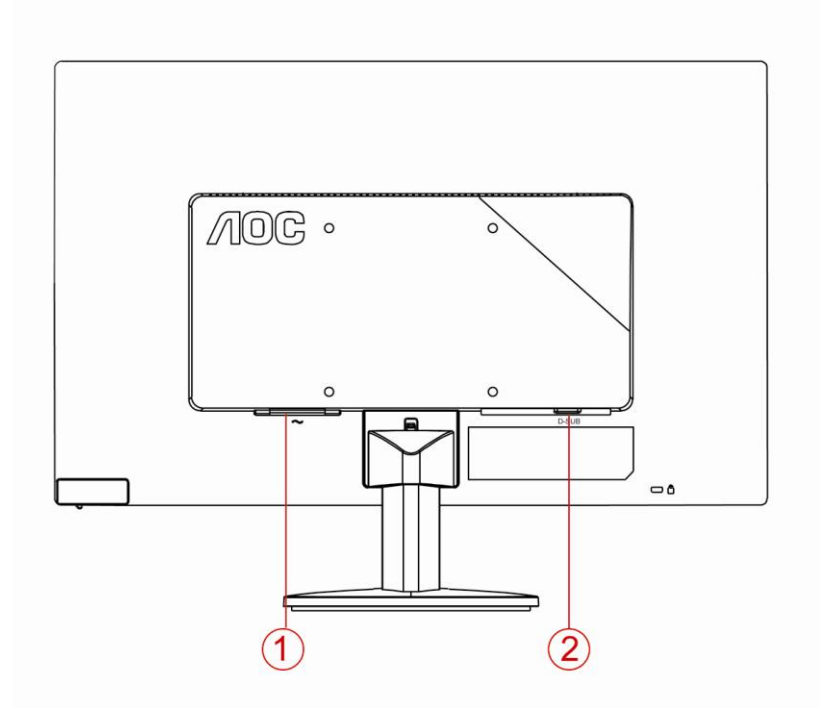

#### 0. الطاقة

2. تناظري (كبل DB-15 VGA)

لحماية الجهاز، احرص دائمًا على إيقاف تشغيل الكمبيوتر وشاشة LCD قبل التوصيل.

- 0. قم بتوصيل كبل الطاقة في منفذ التيار المتردد بمؤخرة الشاشة.
- 0. قم بتوصيل إحدى نهايتي كبل Sub-D المكون من 01 طرف بمؤخرة الشاشة العرض ووصل النهاية األخرى بمنفذ .بالكمبيوتر D-Sub
	- 3. قم بتشغيل الشاشة والكمبيوتر.

إذا كانت الشاشة تعرض صورة، فهذا يشير إلى أن عملية التركيب قد اكتملت. في حالة عدم عرض صورة، برجاء الرجوع إلى استكشاف الأعطال وإصلاحها.

### **التركيب على الحائط**

التحضير لتركيب ذراع التعليق على الحائط االختياري. **E2070SwN** 

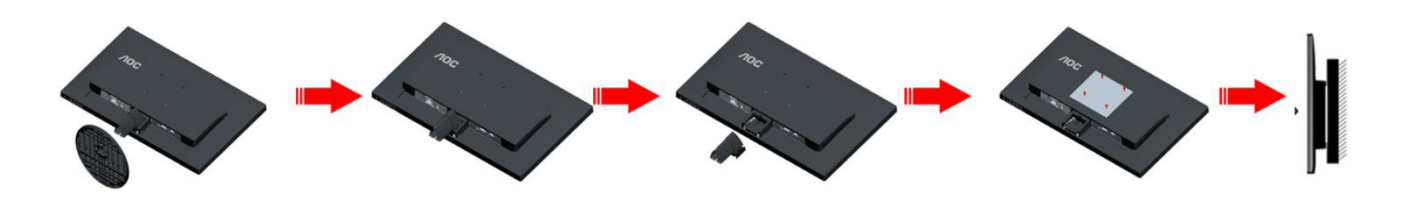

يمكن تركيب الشاشة على ذراع معلق بالحائط يتم شراؤه على حدة. قم بفصل الطاقة قبل هذا الإجراء. اتبع الخطوات التالية:

- 0. قم بإزالة القاعدة.
- 0. اتبع تعليمات المصنّع لتجميع الذراع المعلق على الحائط.
- 3. ضع الذراع المعلق في الحائط على مؤخرة الشاشة. قم بمحاذاة الفتحات الموجودة في الذراع مع الفتحات الموجودة .بالشاشة
	- 4. قم بتركيب 4 مسامير في الفتحات وقم بإحكام ربطها.
- 5. أعد توصيل الكبالت. راجع دليل المستخدم المرفق مع ذراع التعليق بالحائط االحتياطي للحصول على تعليمات بشأن التركيب في الحائط.

ملاحظة: لا تتوافر فتحات مسامير التعليق VESA مع كافة الطرازات، برجاء التحقق من ذلك مع الموزع أو الإدارة الرسمية لشركة AOC

## الضبط

إعداد الدقة األفضل

#### **10Windows**

#### نظام تشغيل **Windows**:**10**

- **•** انقر بزر الماوس األيمن فوق **ابدأ**.
	- **•** انقر فوق " **لوحة التحكم** ."

<span id="page-13-0"></span>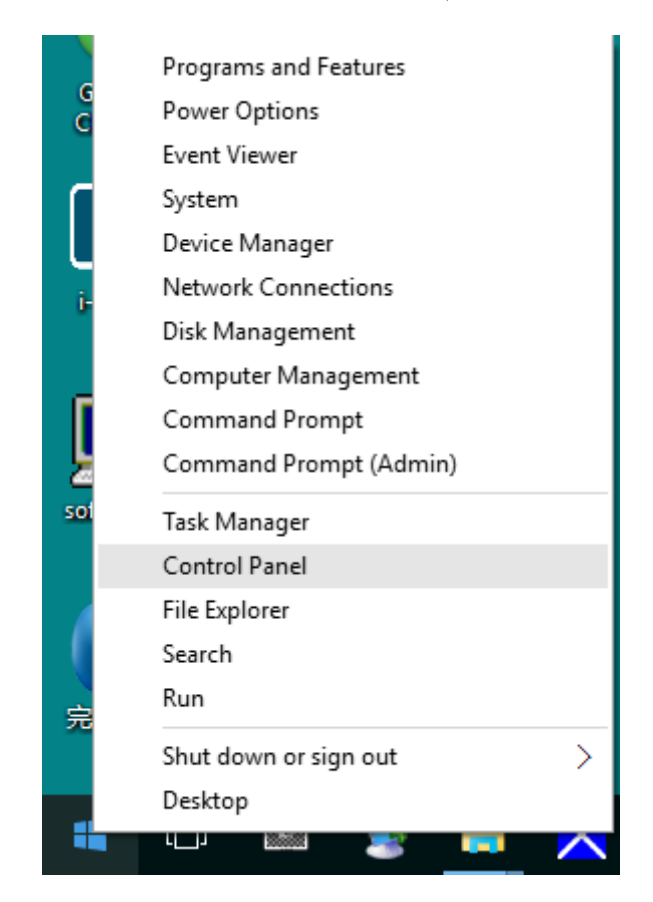

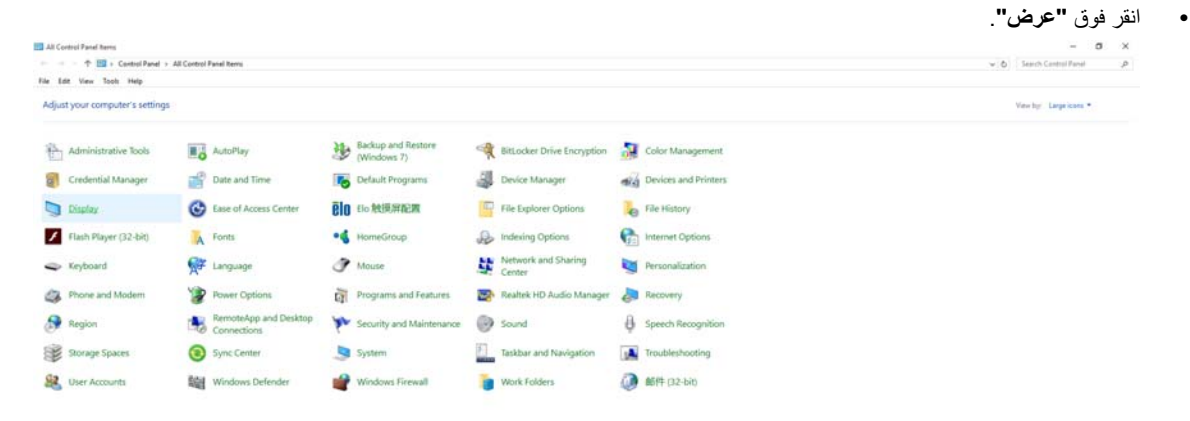

**•** انقر فوق الزر "**تغيير إعدادات العرض** ."

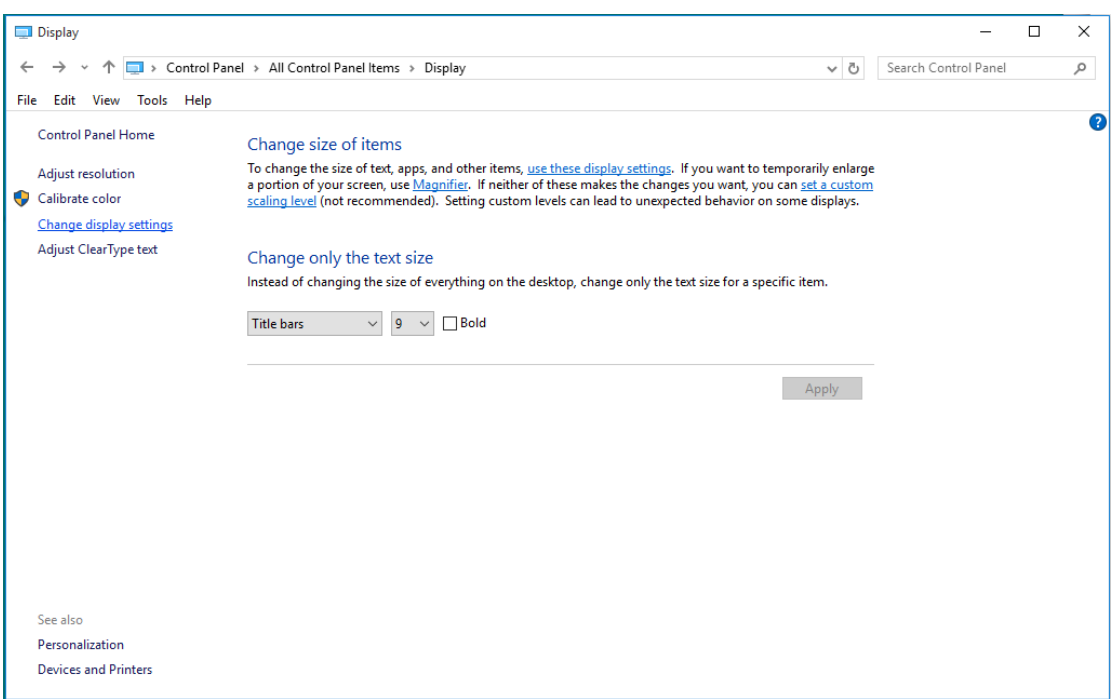

على مستوى الدقة األمثل ّ المعد مسبق . ً • اضبط دقة **SLIDE-BAR)الشريط االنزالقي)** ا

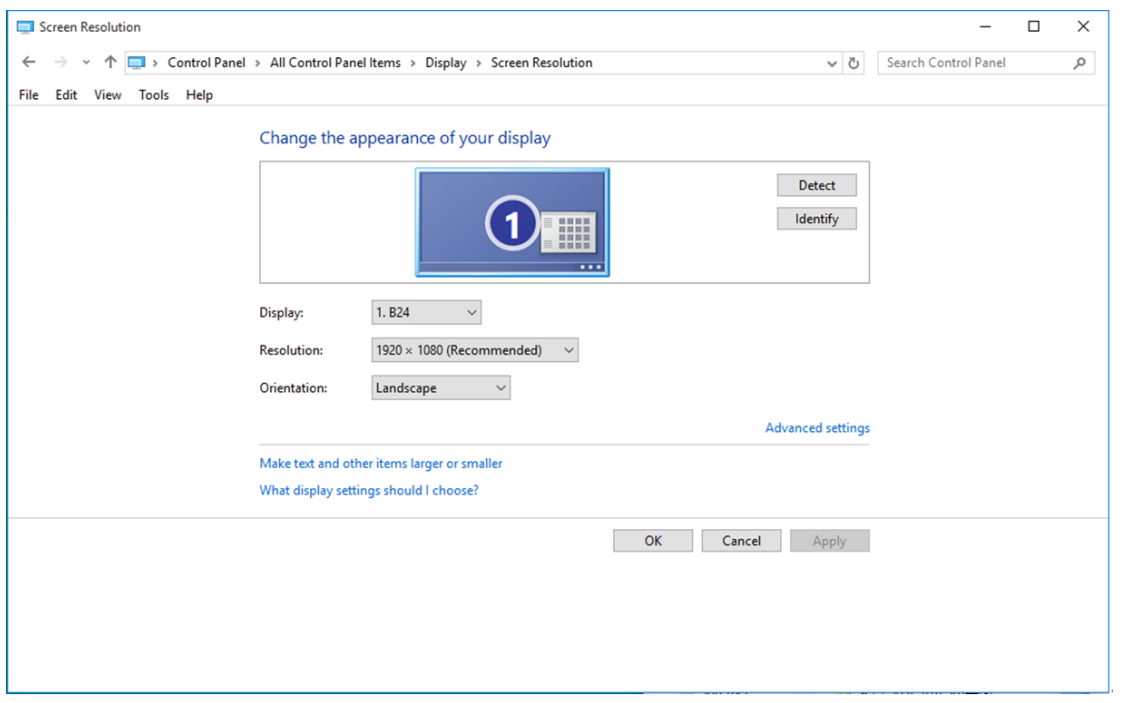

#### **8Windows**

#### **نظام تشغيل Windows**:**8**

**•** انقر بزر الماوس األيمن وانقر كل التطبيقات من أسفل يمين الشاشة.

<span id="page-15-0"></span>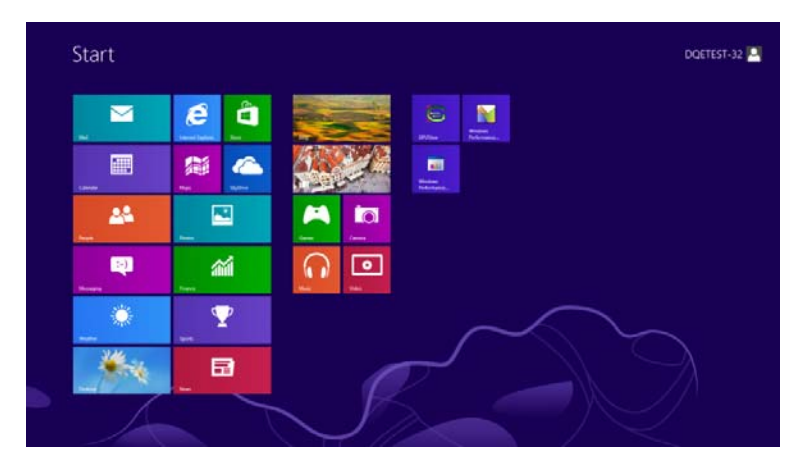

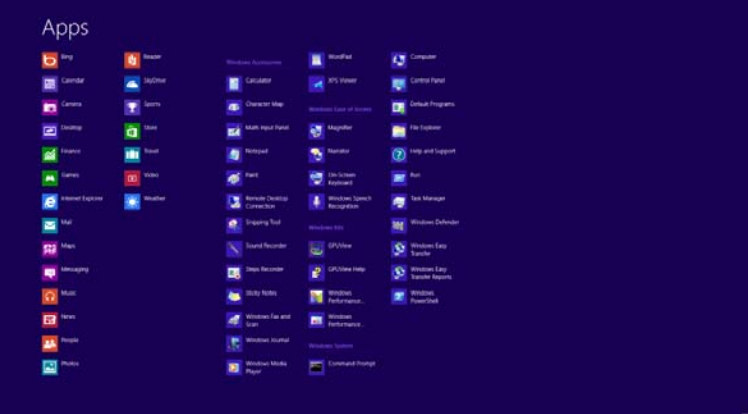

**•** اضبط اإلعداد "**عرض حسب** " على "**الفئة** ."

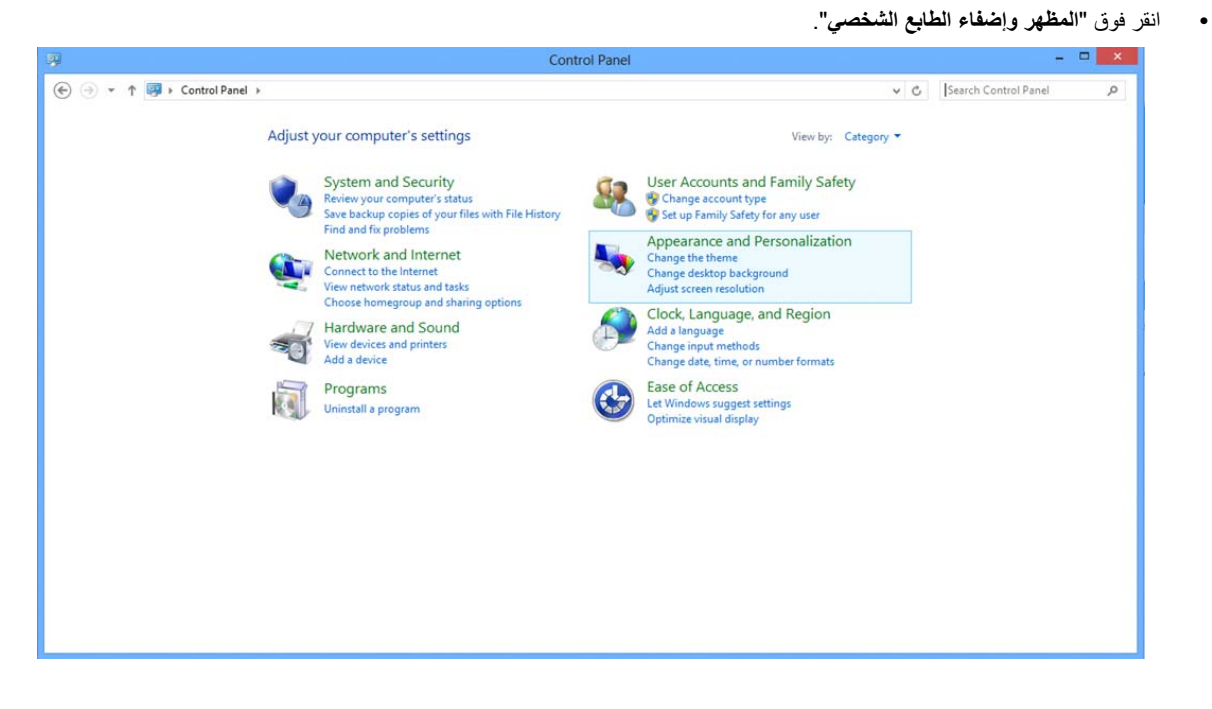

#### **•** انقر فوق "**عرض** ."

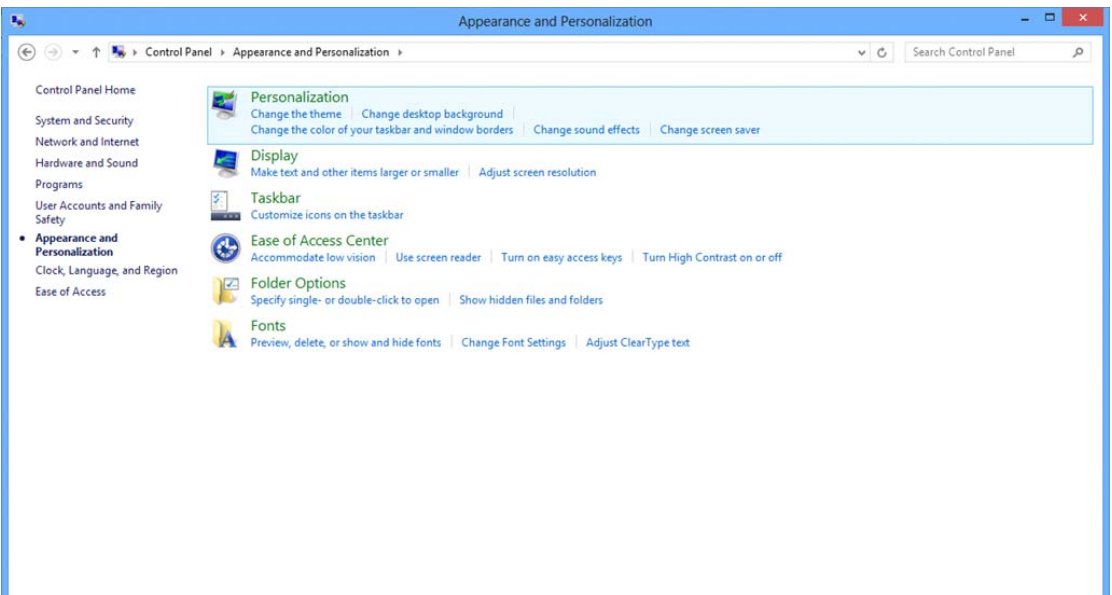

على مستوى الدقة األمثل ّ المعد مسبق ً • اضبط دقة **SLIDE-BAR)الشريط المنزلق)** ا

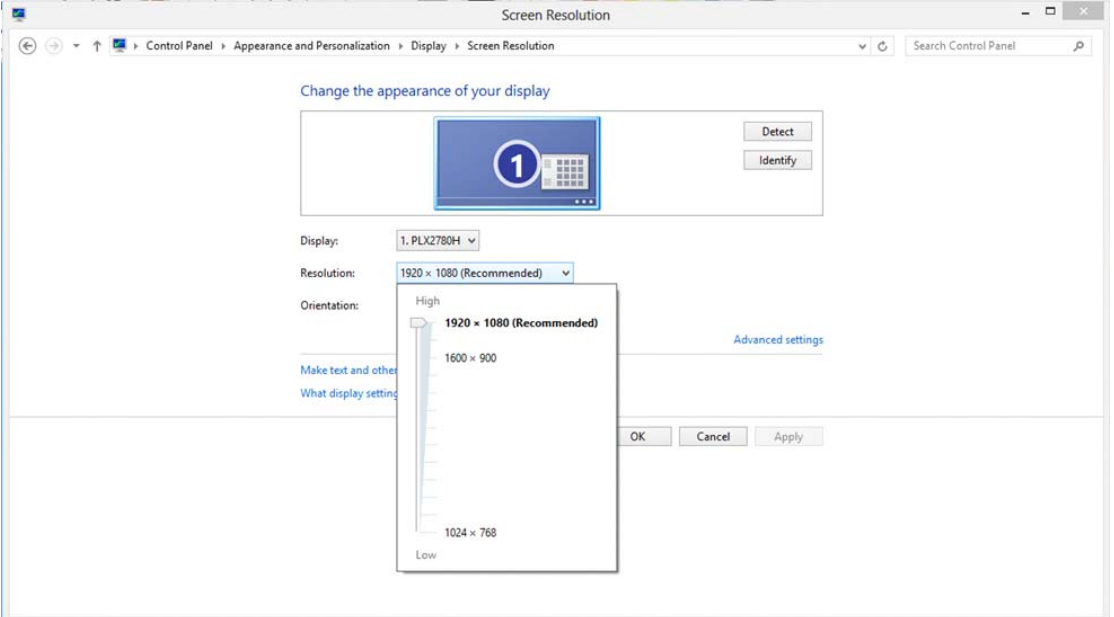

#### **7Windows**

#### **نظام تشغيل Windows**:**7**

- **•** انقر فوق **ابدأ**.
- **•** انقر فوق " **لوحة التحكم** ."

<span id="page-17-0"></span>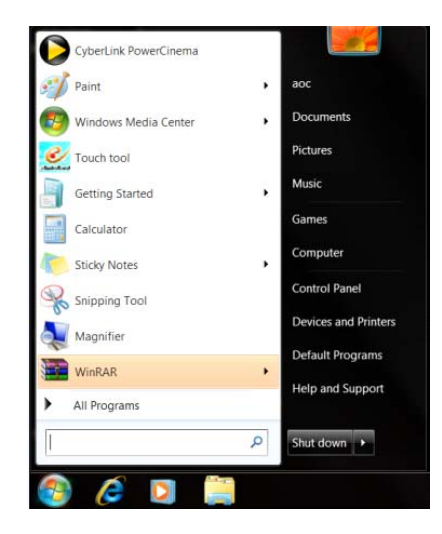

• انقر فوق "**المظھر** ."

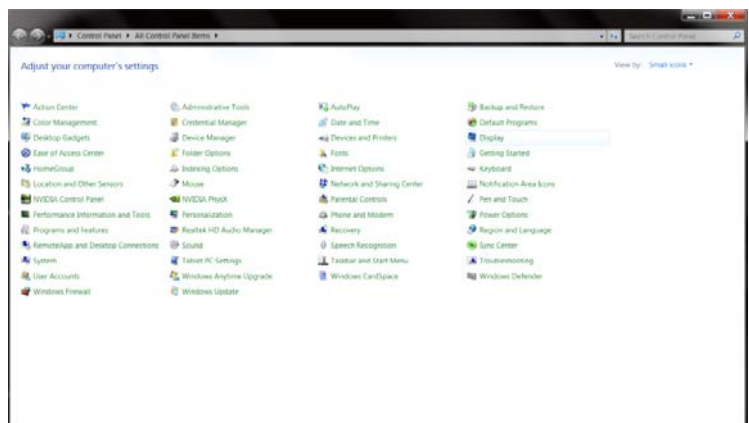

#### **•** انقر فوق "**عرض** ."

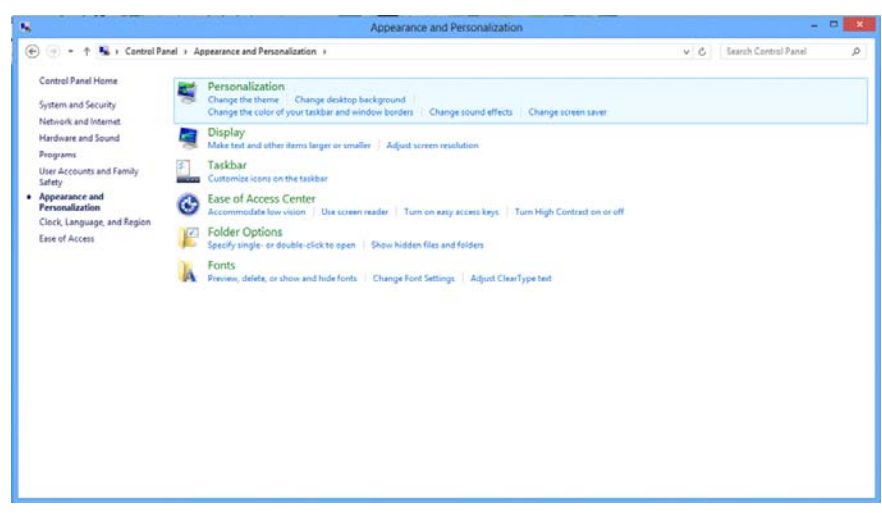

• انقر على زر "**تغيير إعدادات العرض**"**.**

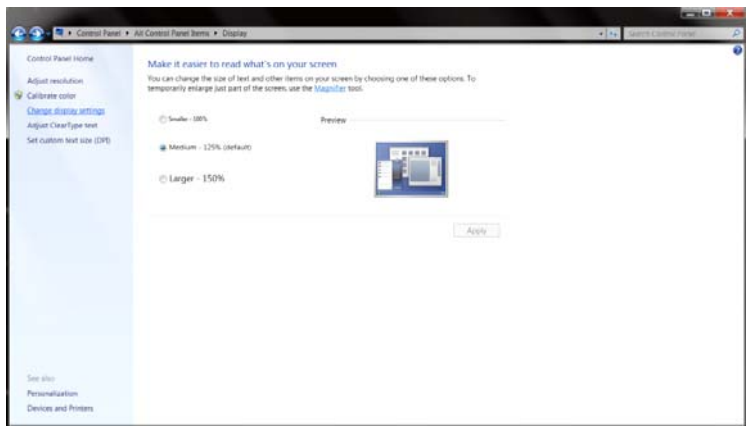

على مستوى الدقة األمثل ّ المعد مسبق ً • اضبط دقة **BAR-SLIDE)الشريط المنزلق)** ا

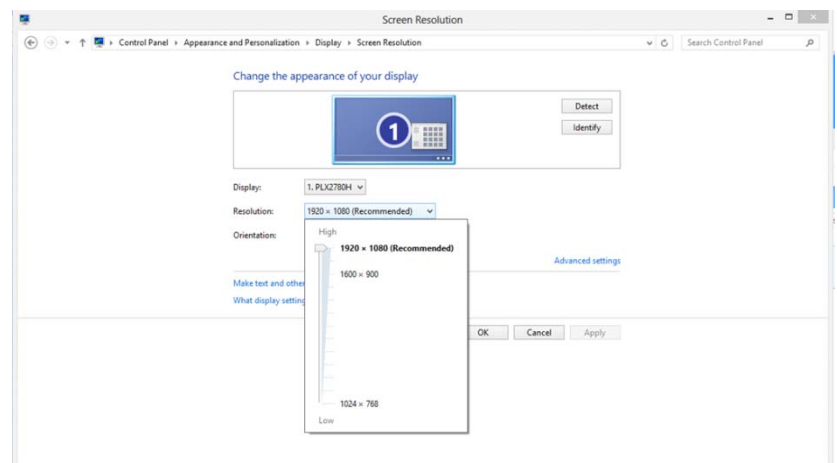

## **مفاتيح التشغيل السريع**

<span id="page-19-0"></span>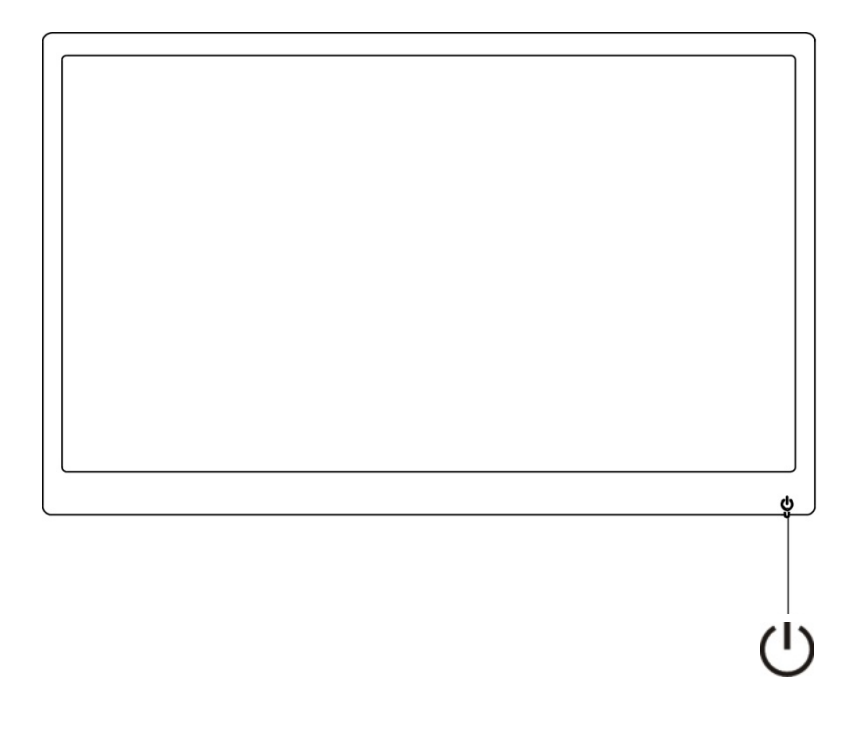

 $\overline{\mathcal{C}}$ تشغيل/القائمة

**تشغيل/القائمة** 

أثناء التوقف عن التشغيل اضغط على زر لتشغيل الشاشة. أثناء التشغيل استمر في الضغط على زر  $\bigcup$  لمدة 3 ثوان لإيقاف تشغيل الشاشة.

## **إعدادات OSD:**

تعليمات أساسية وبسيطة عن مفاتيح التحكم.

<span id="page-20-0"></span>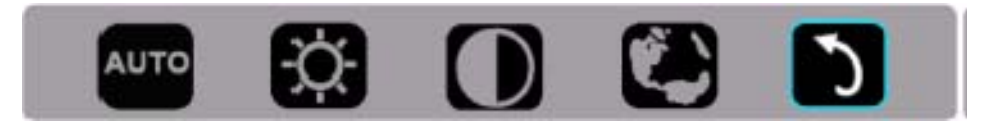

1 - اضغط على المفتاح السفلي لتنشيط نافذة OSD.

2- الآن يمكن اختيار أيٍ من الوظائف عن طريق تكرار الضغط سريعًا على المفتاح السفلي (U ٍ سوف ينتقل المربع الأزرق نحو اليمين مع قيامك بالضغط على المفتاح. يمكن تحرير ل) بمجرد أن يقوم المربع الأزرق بتظليل الخيار الذي تريد اختياره. لاحظ أن الاختيار عبارة عن حلقة ذات اتجاه واحد أن عاليه واحد ثم تعود إلى بداية القائمة. سوف يظل المربع الأزرق على الوظيفة المحددة لمدة حوالي 3 ثوانٍ وسوف تومض أيقونة الوظيفة ثلاث مرات للتأكيد على الخيار الذي يمكن رؤيته على المستوى الأول من البيانات المعروضة على الشاشة وتنشيطه.

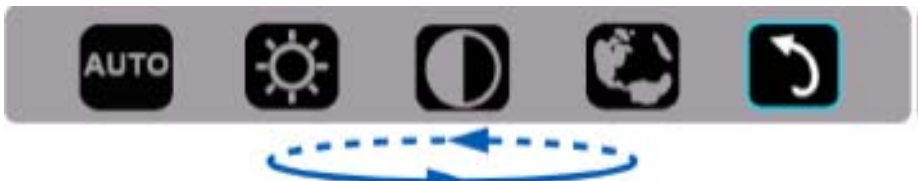

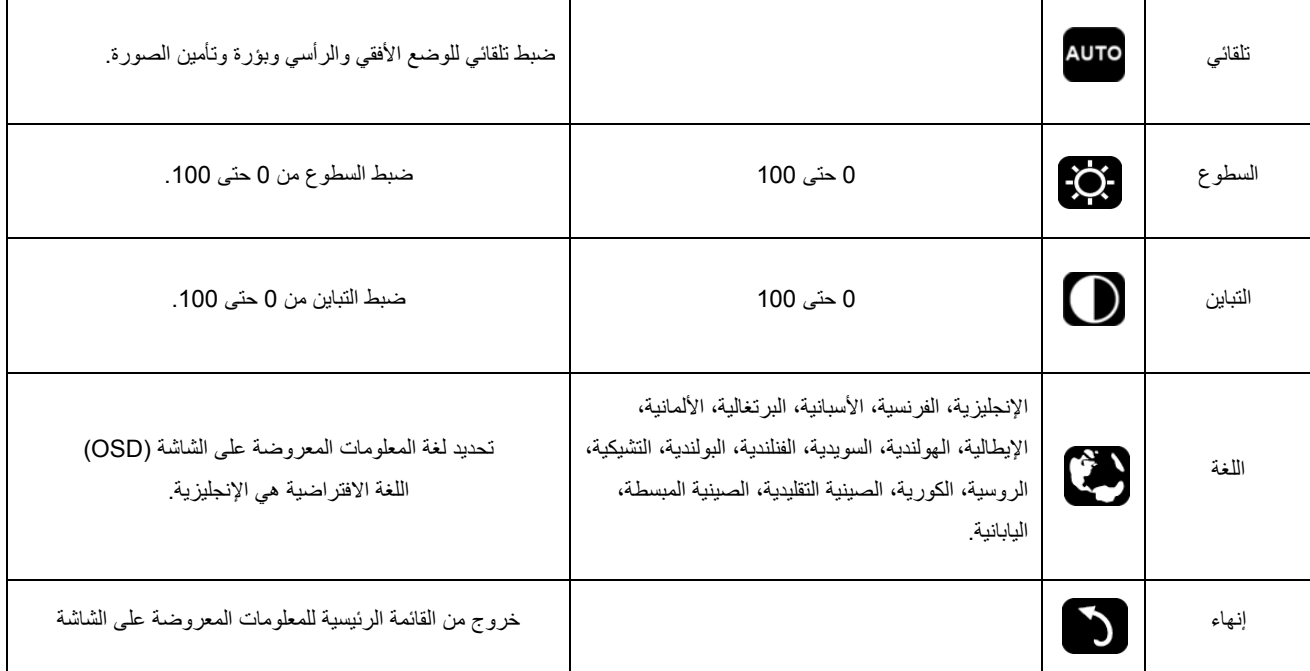

1 - تختفي القائمة الرئيسية في حالة عدم اتخاذ أي إجراء لمدة 3 ثوان.

2- تختفي القائمة الفرعية في حالة عدم اتخاذ أي إجراء لمدة 3 ثوان.

3- قبل الدخول في قائمة OSD ستتوقف الشاشة عن التشغيل عند الضغط على الزر السفلي باستمرار لمدة أطول من 3 ثوان.

## **مؤشر بيان الحالة**

<span id="page-21-0"></span>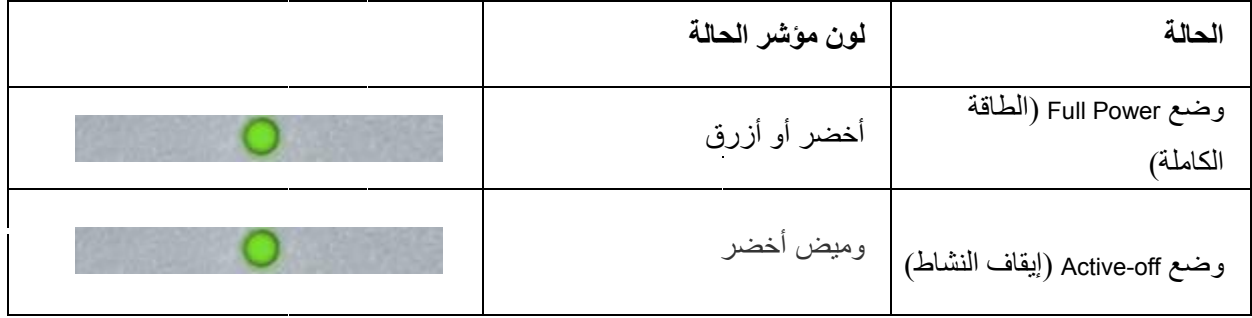

برنامج التشغيل

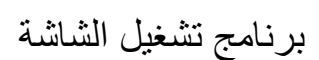

#### **10Windows**

- Windows ® ابدأ تشغيل10
- **•** انقر بزر الماوس األيمن فوق **ابدأ**.
	- **•** انقر فوق "**لوحة التحكم** ."

<span id="page-22-0"></span>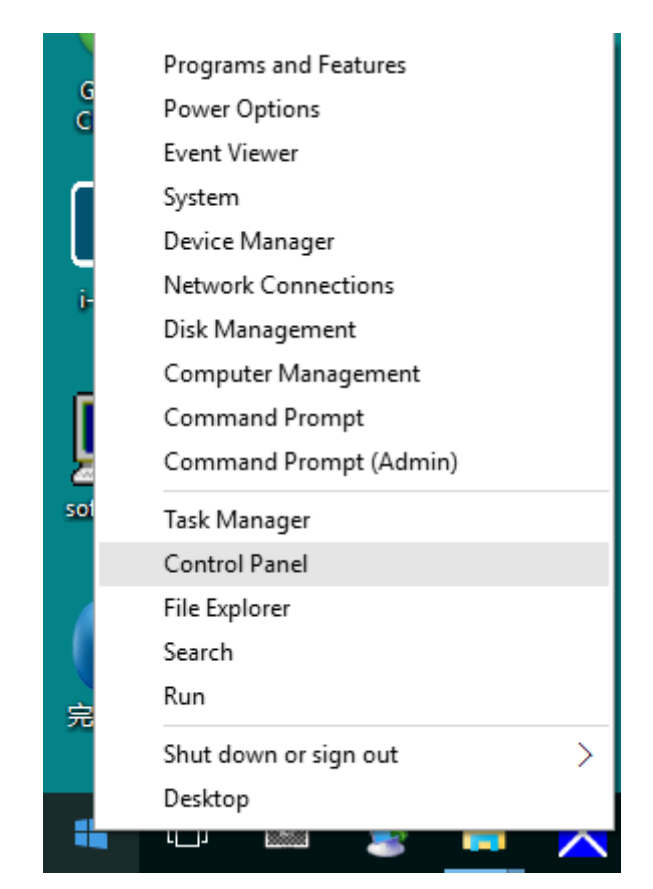

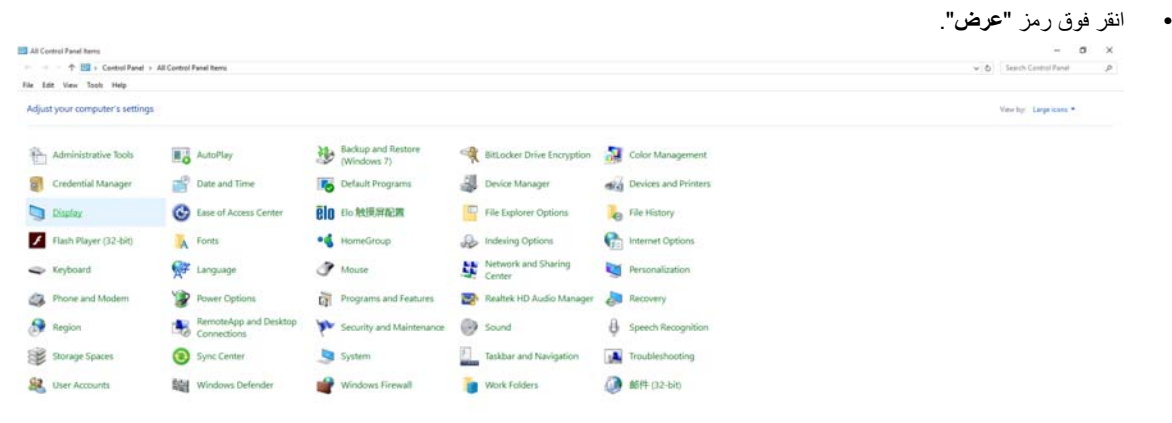

• انقر فوق الزر "**تغيير إعدادات العرض**"**.**

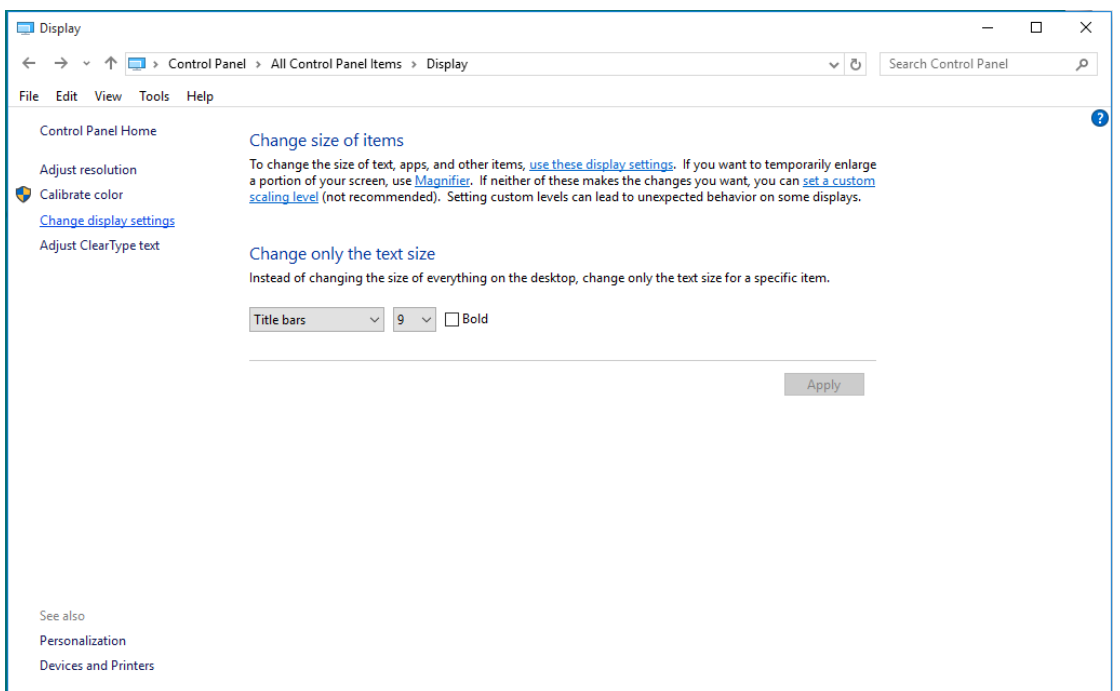

• انقر على زر"**اإلعدادات المتقدمة**".

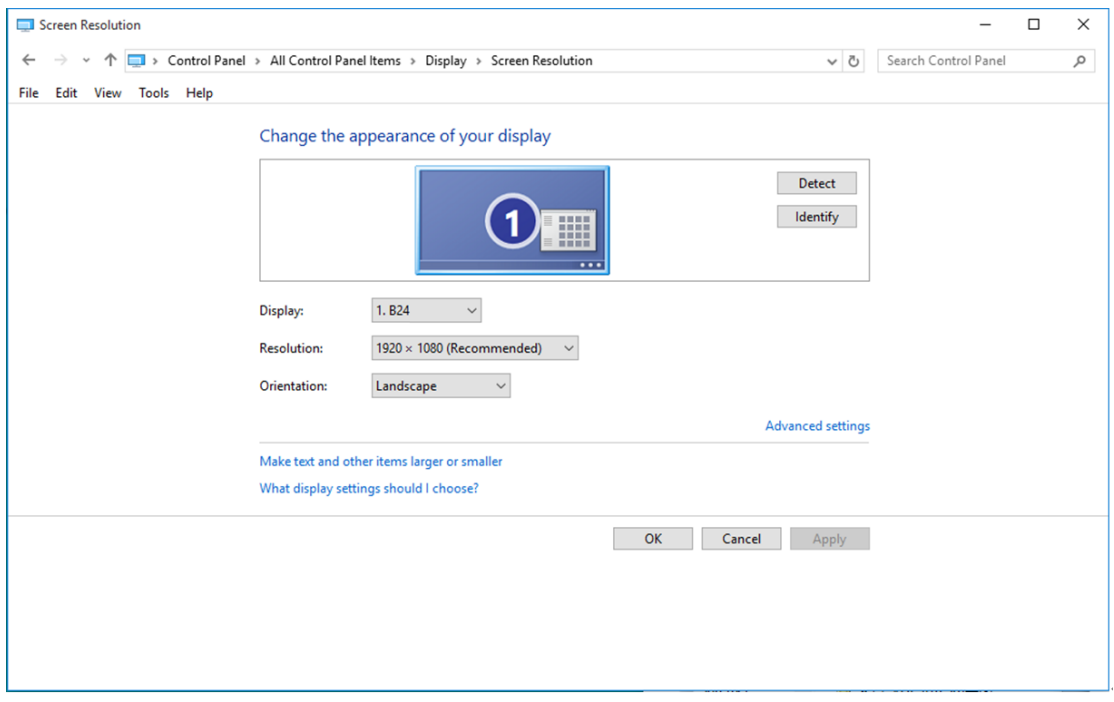

• انقر على تبويب "**الشاشة** " ثم انقر على زر "**خصائص** ."

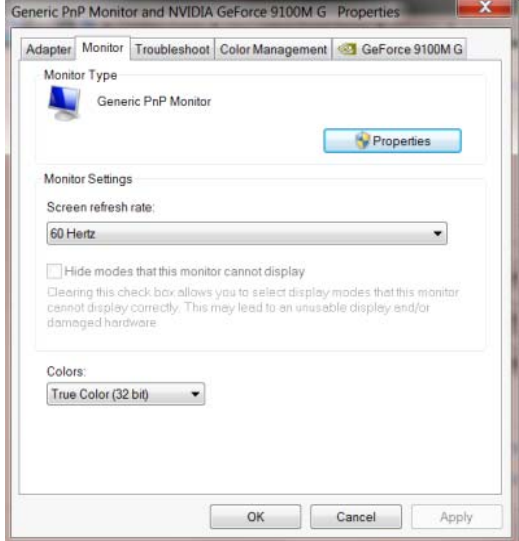

• انقر فوق عالمة التبويب " **برنامج التشغيل** ."

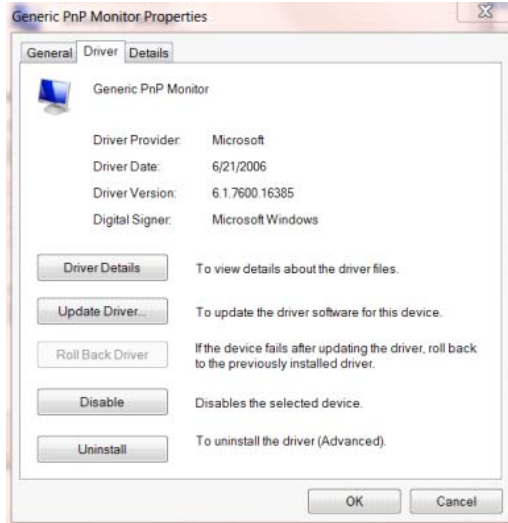

• افتح نافذة **"تحديث برنامج التشغيل لشاشة PnP Generic "**بالنقر فوق**"تحديث برنامج التشغيل..."** ثم انقر فوق الزر**"**ا**ستعراض جھاز**

**الكمبيوتر للبحث عن برامج التشغيل"**.

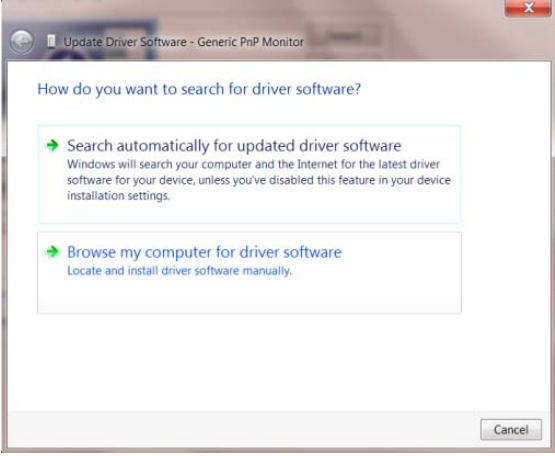

• حدد " **إتاحة التحديد من قائمة من برامج تشغيل األجھزة على الكمبيوتر** ."

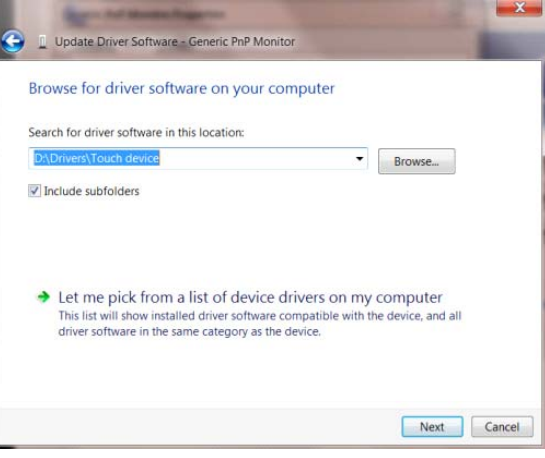

• انقر زر "**قرص خاص** ." انقر زر "**استعراض** " وانتقل إلى الدليل التالي:

X:\Driver\module name (يشير X إلى حرف محرك الأقراص المخصص لمحرك تشغيل الأقراص المدمجة).

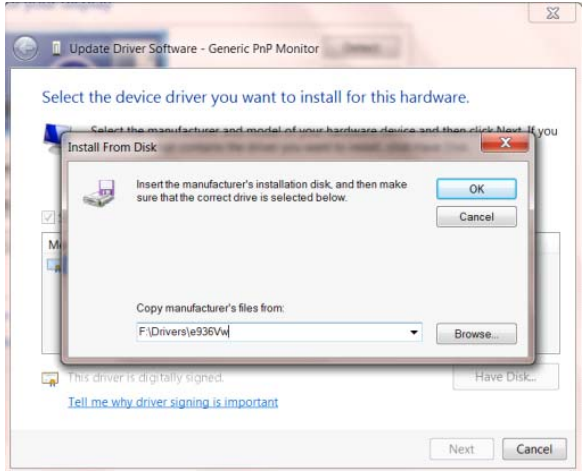

- حدد ملف "**xxx.inf**"، وانقر فوق زر "**فتح** ." انقر فوق " **موافق** ."
- ست . ُ حدد طراز الشاشة ثم انقر فوق زر "**التالي** ." نسخ الملفات من القرص المدمج إلى محرك األقراص الثابتة
	- أغلق جميع النوافذ المفتوحة وأخرج القرص المدمج.
	- أعد تشغيل النظام . سيختار النظام ً تلقائيا أقصى معدل تحديث وأوضاع مطابقة األلوان المتوافقة معه.

#### **8Windows**

- Windows ® ابدأ تشغيل8
- **•** انقر بزر الماوس األيمن وانقر**كل التطبيقات** من أسفل يمين الشاشة.

<span id="page-26-0"></span>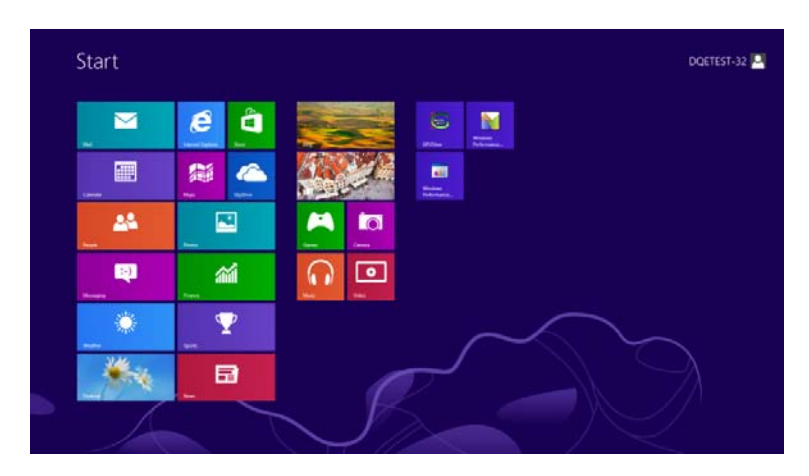

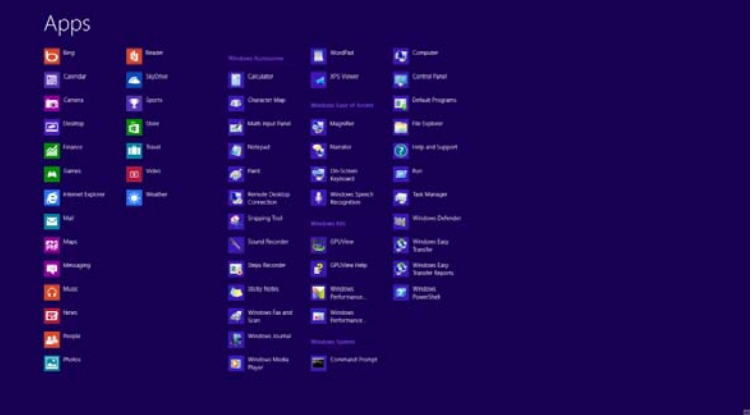

- **•** انقر فوق رمز "**لوحة التحكم**"
- **•** اضبط اإلعداد "**عرض حسب** "على "**رموز كبيرة** "أو "**رموز صغيرة** ."

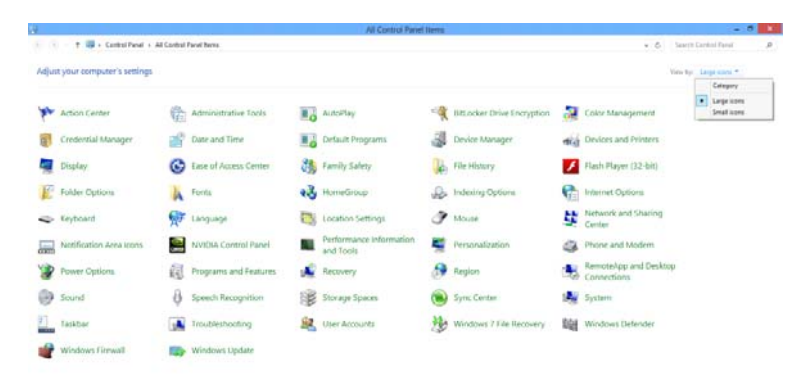

**•** انقر فوق رمز "**عرض** ."

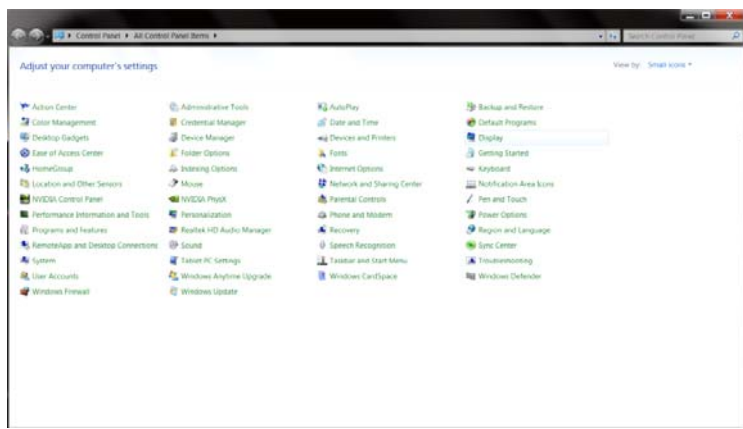

**•** انقر فوق الزر "**تغيير إعدادات العرض** ."

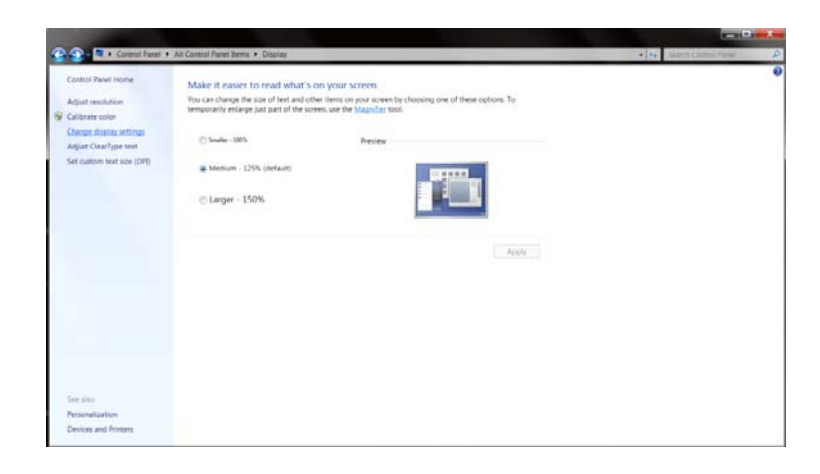

**•** انقر فوق الزر "**اإلعدادات المتقدمة** ."

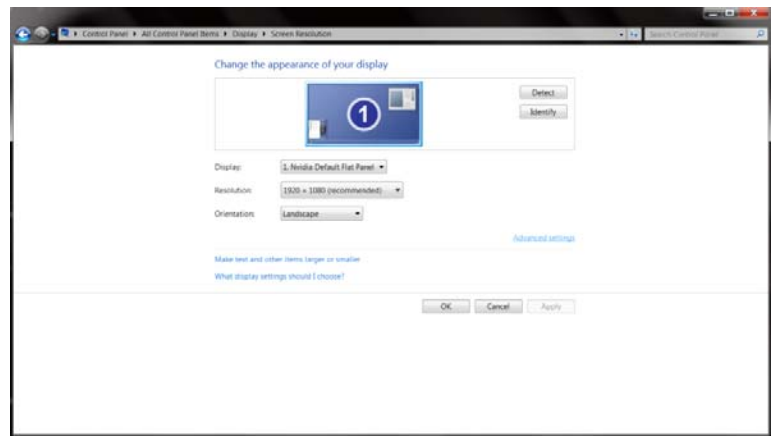

**•** انقر فوق عالمة التبويب "**الشاشة**"ثم انقر فوق الزر "**خصائص** ."

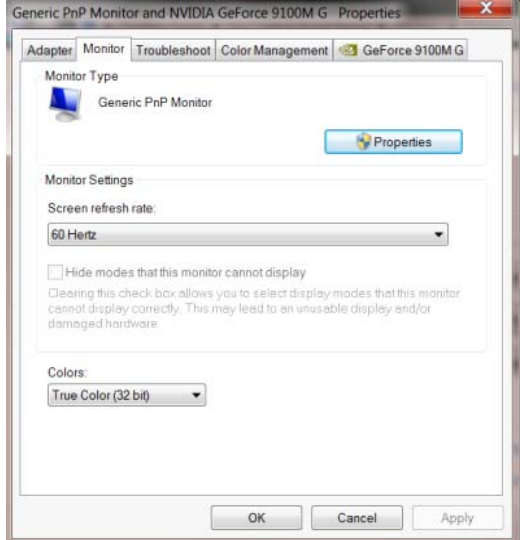

**•** انقر فوق عالمة التبويب "**برنامج التشغيل** ."

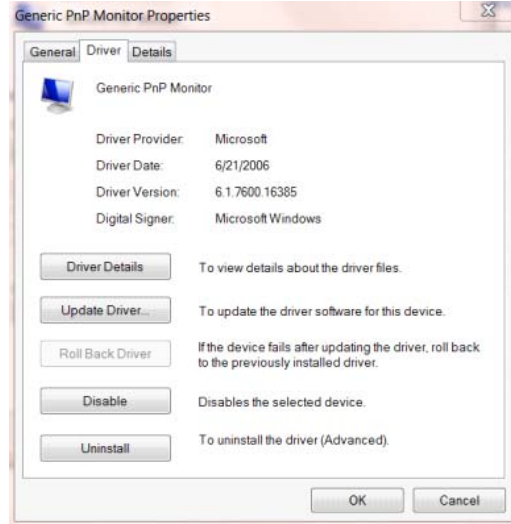

**•** افتح نافذة "**تحديث برنامج التشغيل لشاشة PnP Generic**" بالنقر فوق "**تحديث برنامج التشغيل...** "ثم انقر فوق "**استعراض جھاز**

**الكمبيوتر للبحث عن برامج التشغيل** ."

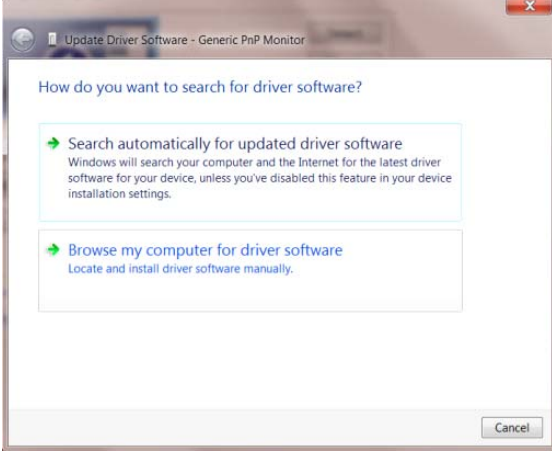

**•** حدد " **إتاحة التحديد من قائمة من برامج تشغيل األجھزة على الكمبيوتر** ."

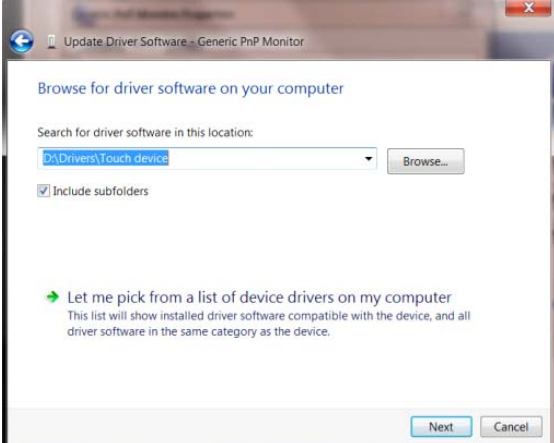

**•** انقر فوق الزر "**تحديد محرك األقراص** ." انقر فوق الزر "**استعراض** "وانتقل إلى الدليل التالي:

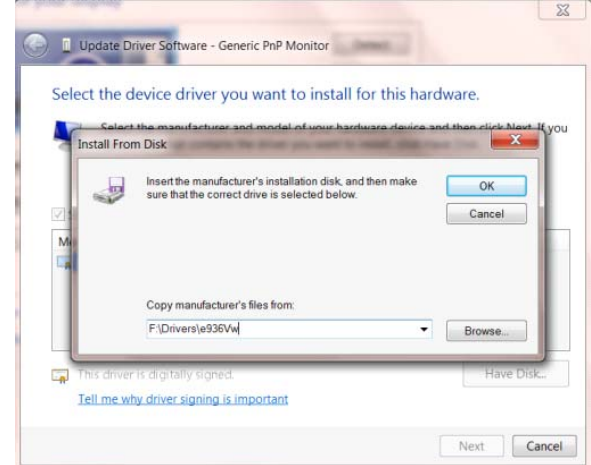

name module\Driver\:X ) يشير X إلى حرف محرك األقراص المخصص لمحرك تشغيل األقراص المدمجة .)

- **•** حدد ملف "**xxx.inf** "وانقر فوق الزر "**فتح** ." انقر فوق الزر "**موافق** ."
- **•** حدد طراز الشاشة ثم انقر فوق الزر "**التالي** ." ُستنسخ الملفات من القرص المدمج إلى محرك األقراص الثابتة.
	- **•** أغلق جميع النوافذ المفتوحة وأخرج القرص المدمج.
	- **•** أعد تشغيل النظام . سيختار النظام ً تلقائيا أقصى معدل تحديث وأوضاع مطابقة األلوان المتوافقة معه.

#### **7Windows**

- Windows ® ابدأ تشغيل7
- **•** انقر فوق الزر " **ابدأ** "ثم انقر فوق " **لوحة التحكم** ."

<span id="page-30-0"></span>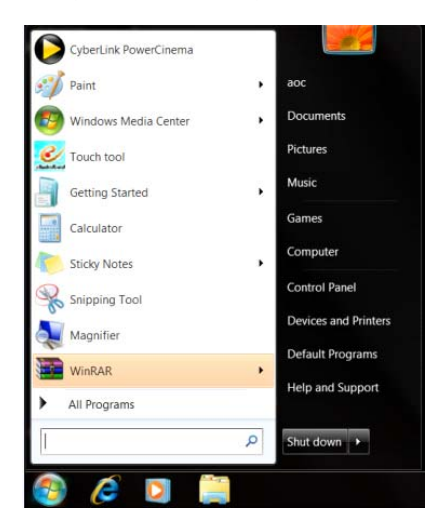

• انقر على أيقونة "**عرض** ."

| Adjust your computer's settings      |                                    |                                     |                                   | View by: Small looks + |  |
|--------------------------------------|------------------------------------|-------------------------------------|-----------------------------------|------------------------|--|
| Action Center                        | C. Aproximative Tools              | <b>Kit AutoPlay</b>                 | No Rackup and Resture             |                        |  |
| Color Management                     | Crystensial Manager                | of Date and Time                    | <b>C</b> Certault Programs        |                        |  |
| Destop Gadgets                       | <b>B</b> Device Manager            | aid Devices and Frinters            | <b>Chicolay</b>                   |                        |  |
| <b>C</b> Ease of Access Center       | F Falder Options                   | A Fonts                             | - Getting Started                 |                        |  |
| +& HumeGroup                         | 4 Intering Cistions                | C: Internet Options                 | su Kryboard                       |                        |  |
| ES Location and Other Sensors        | <b>J</b> Mouse                     | <b>Et Network and Sharmo Center</b> | <b>Siz Notrfication Area kons</b> |                        |  |
| NVICOL Control Panel                 | <b>GE IVVICCA PIVOX</b>            | <b>A</b> Patental Controls          | / Pen and Touch                   |                        |  |
| Performance Intermation and Todis    | <b>C</b> Personalization           | G. Phone and Modern                 | Priver Cotions                    |                        |  |
| E Programs and Features              | <b>EB</b> Resitek HD Audio Manager | A Recovery                          | <b>9</b> Region and Language      |                        |  |
| K. KemateApp and Desidop Connections | <b>BB Sound</b>                    | U Speech Recognition                | Silver Center                     |                        |  |
| A System                             | Tablet PC Settings                 | <b>I</b> Taskbar and Crart Menu     | A Troubleshooting                 |                        |  |
| <b>R</b> User Accounts               | <b>At Windows Anytime Upgrade</b>  | Windows CardSpace                   | <b>Big Windows Defender</b>       |                        |  |
| Windows Firewall                     | Wedows Update                      |                                     |                                   |                        |  |
|                                      |                                    |                                     |                                   |                        |  |
|                                      |                                    |                                     |                                   |                        |  |
|                                      |                                    |                                     |                                   |                        |  |
|                                      |                                    |                                     |                                   |                        |  |
|                                      |                                    |                                     |                                   |                        |  |
|                                      |                                    |                                     |                                   |                        |  |

• انقر على زر "**تغيير إعدادات العرض** ."

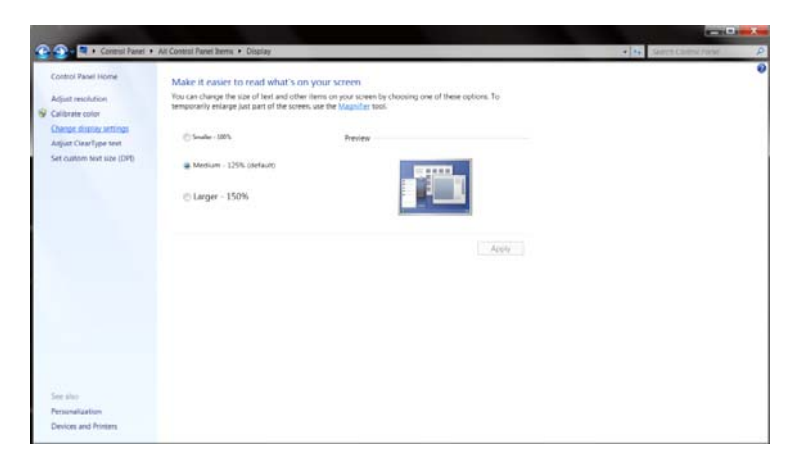

• انقر على زر"**اإلعدادات المتقدمة** ."

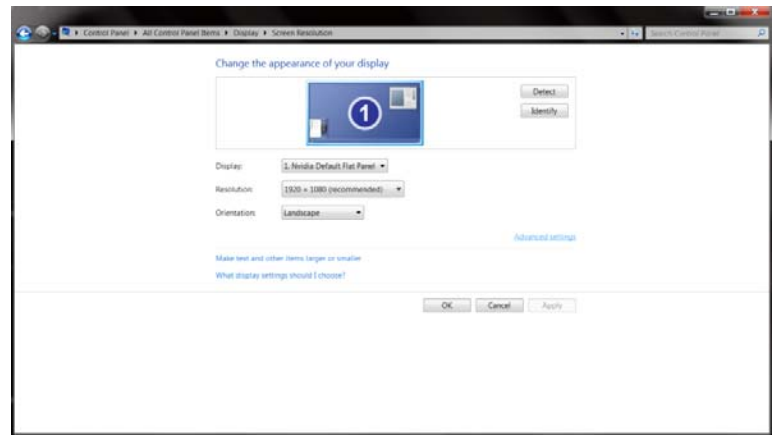

• انقر على تبويب "**الشاشة** " ثم انقر على زر "**خصائص** ."

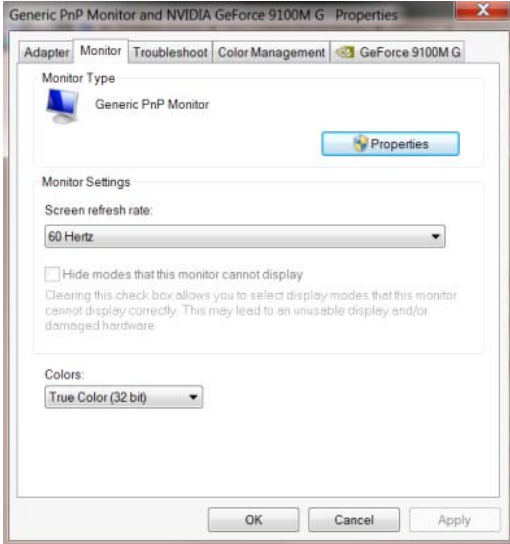

• انقر فوق عالمة التبويب " **برنامج التشغيل** ."

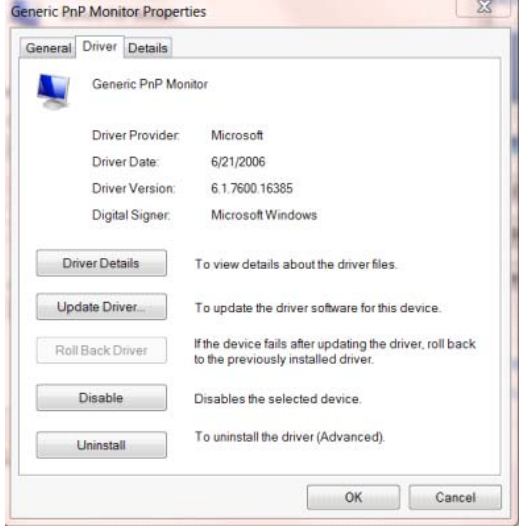

• افتح نافذة "**تحديث برنامج التشغيل لشاشة PnP Generic**"بالنقر فوق"**تحديث برنامج التشغيل...**"ثم انقر فوق الزر " **استعراض جھاز**

**الكمبيوتر للبحث عن برامج التشغيل** ."

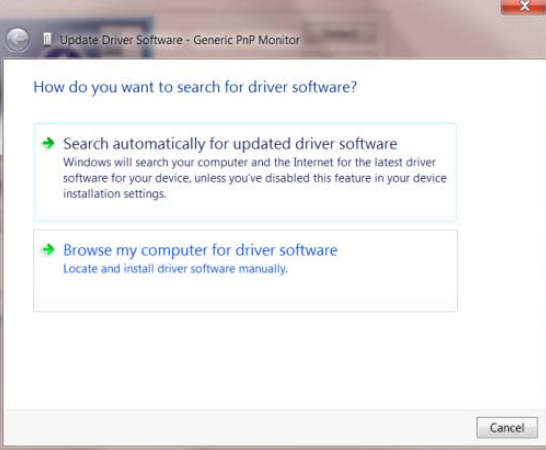

• حدد " **إتاحة التحديد من قائمة من برامج تشغيل األجھزة على الكمبيوتر** ."

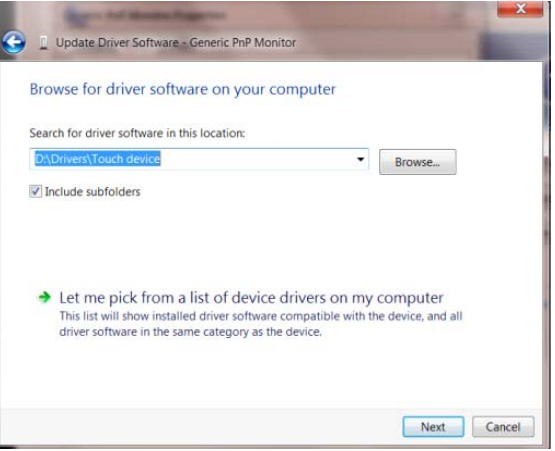

• انقر زر "**قرص خاص** ." انقر زر "**استعراض** " وانتقل إلى الدليل التالي:

X:\Driver\module name (يشير X إلى حرف محرك الأقراص المخصص لمحرك تشغيل الأقراص المدمجة).

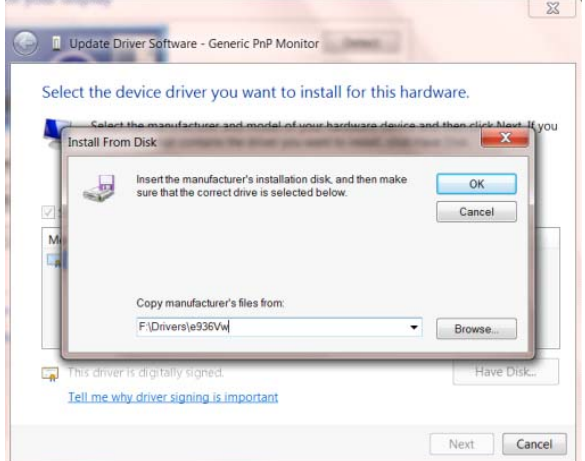

- حدد ملف "**xxx.inf**"، وانقر فوق زر "**فتح** ." انقر فوق " **موافق** ."
- ست . ُ حدد طراز الشاشة ثم انقر فوق زر "**التالي** ." نسخ الملفات من القرص المدمج إلى محرك األقراص الثابتة
- أغلق جميع النوافذ المفتوحة وأخرج القرص المدمج.
- أعد تشغيل النظام. سيختار النظام ً تلقائيا أقصى معدل تحديث وأوضاع مطابقة األلوان المتوافقة معه.

## **i-Menu برنامج**

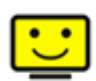

<span id="page-34-0"></span>مرحبًا بك في برنامج "Menu-i "من شركة AOC. يساعد برنامج Menu-i في تسهيل ضبط إعداد عرض الشاشة لديك من خالل استخدام قوائم معروضة على الشاشة بدال من زر OSD الموجود بالشاشة. الستكمال التثبيت، برجاء اتباع دليل التثبيت.

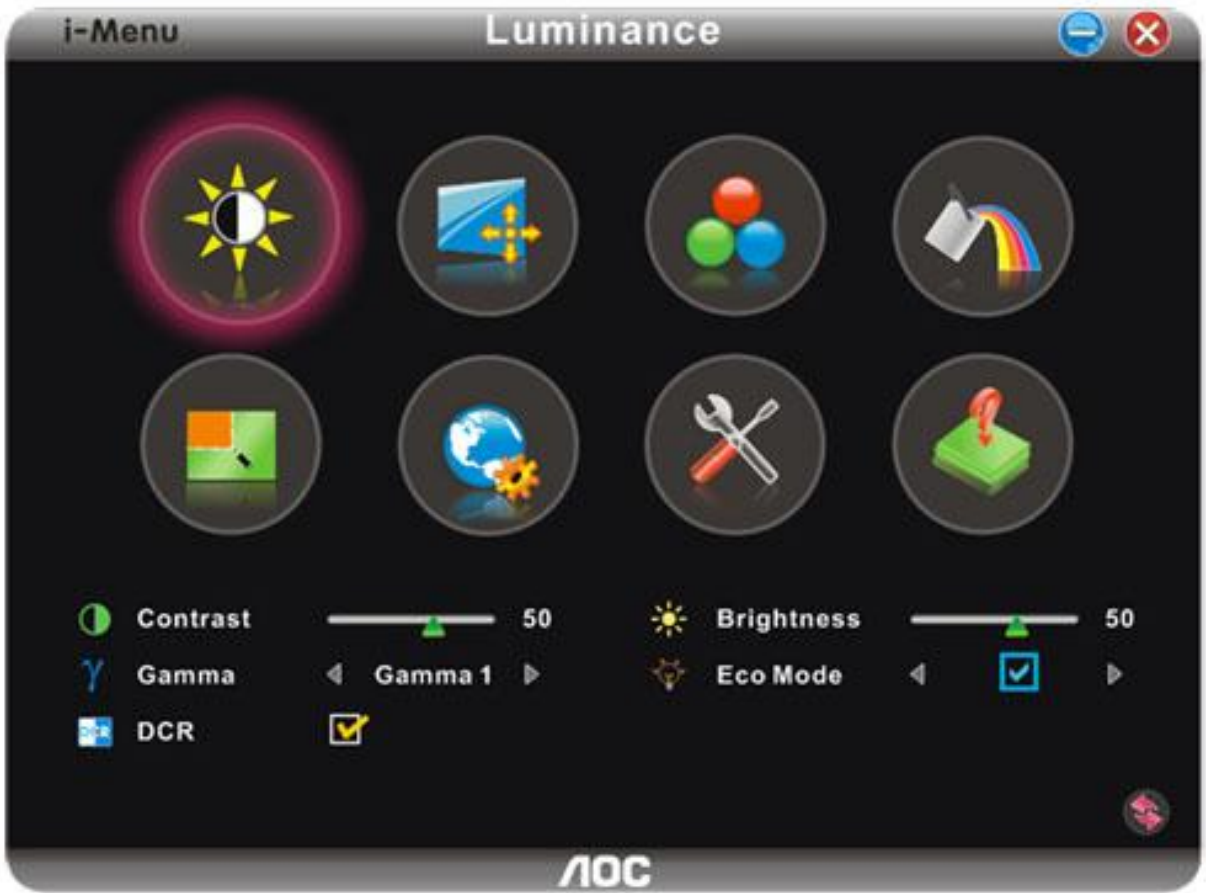

## <span id="page-35-0"></span>**e-Saver برنامج**

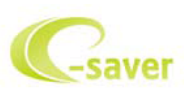

مرحبًا بك في برنامج Saver-e من شركة AOC المستخدم في إدارة طاقة الشاشة! يتضمن برنامج Saver-e من AOC وظائف ذكية إلغالق الشاشة حيث يتيح إغلاق الشاشة في الوقت المناسب بغض النظر عن الحالة التي تكون عليها وحدة الكمبيوتر (التشغيل، إيقاف التشغيل، السكون، شاشة التوقف)؛ ويعتمد وقت إيقاف التشغيل الفعلي على تفضيلاتك (راجع المثال التالي).

برجاء النقر فوق "exe.setup/Saver-e/driver "لبدء تثبيت برنامج Saver-e اتبع معالج التثبيت الستكمال تثبيت البرنامج.

في كل حالة من حالات الكمبيوتر الأربعة، يمكنك أن تختار الوقت المرغوب (بالدقائق) من القائمة المنسدلة والمتعلق بإغلاق شاشتك تلقائيًا. فيما يلي توضيح للمثال :السابق

- (0 لن يتم إغالق الشاشة مطلقًا عندما يكون الكمبيوتر قيد التشغيل.
- (0 سوف يتم إغالق الشاشة تلقائيًا بعد إيقاف الكمبيوتر بمقدار 5 دقائق.
- (3 سوف يتم إغالق الشاشة تلقائيًا بعد دخول الكمبيوتر إلى وضع السكون/االستعداد بمقدار 10 دقائق.
	- (4 سوف يتم إغالق الشاشة تلقائيًا بعد ظهور شاشة التوقف بمقدار 20 دقيقة.

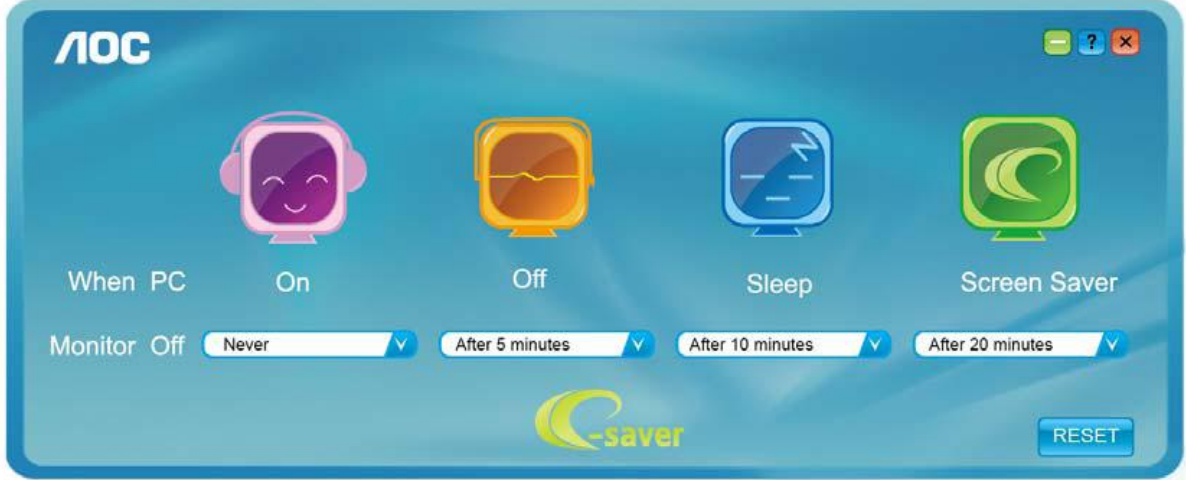

يمكنك النقر فوق "RESET( "إعادة تعيين( إلعداد برنامج Saver-e على اإلعدادات االفتراضية له كما في المثال التالي.

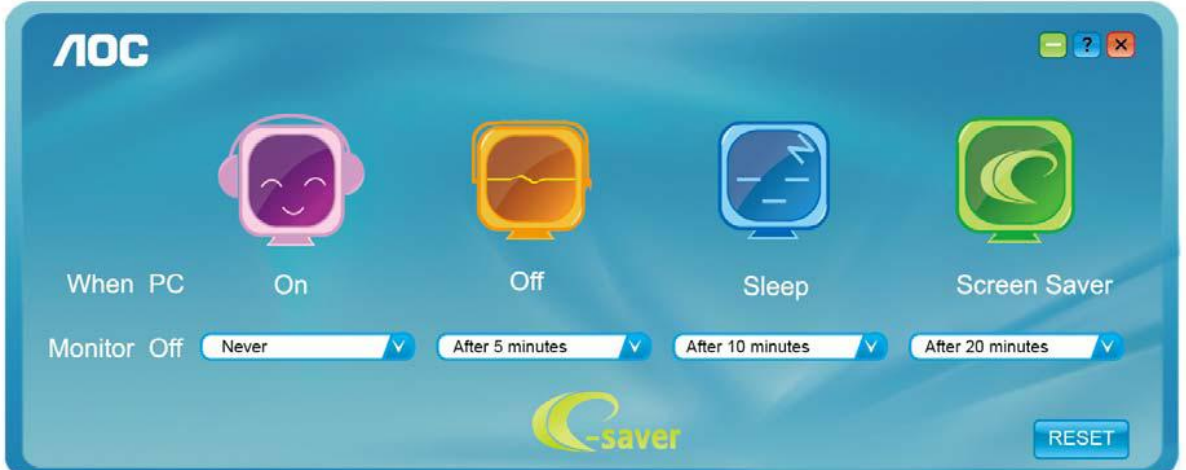

### <span id="page-36-0"></span>**برنامج Screen+**

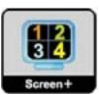

مرحبًا بك في برنامج "Screen+ "من شركة AOC، يعتبر برنامج Screen+ أداة لتقسيم شاشة سطح المكتب، حيث تقوم بتقسيم سطح المكتب إلى أجراء مختلفة، وكل جزء يعرض نافذة مختلفة. ولن تحتاج إال إلى سحب النافذة إلى الجزء المقابل، عندما تريد الوصول إليها. كما يدعم عرض شاشات متعددة لتسهيل المهمة الخاصة بك. برجاء اتباع برنامج التثبيت لتثبيته.

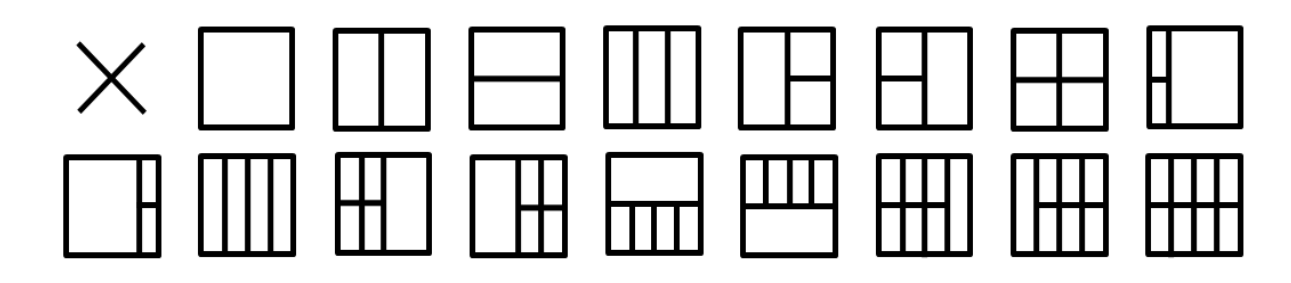

## <span id="page-37-0"></span>**استكشاف األعطال وإصالحها**

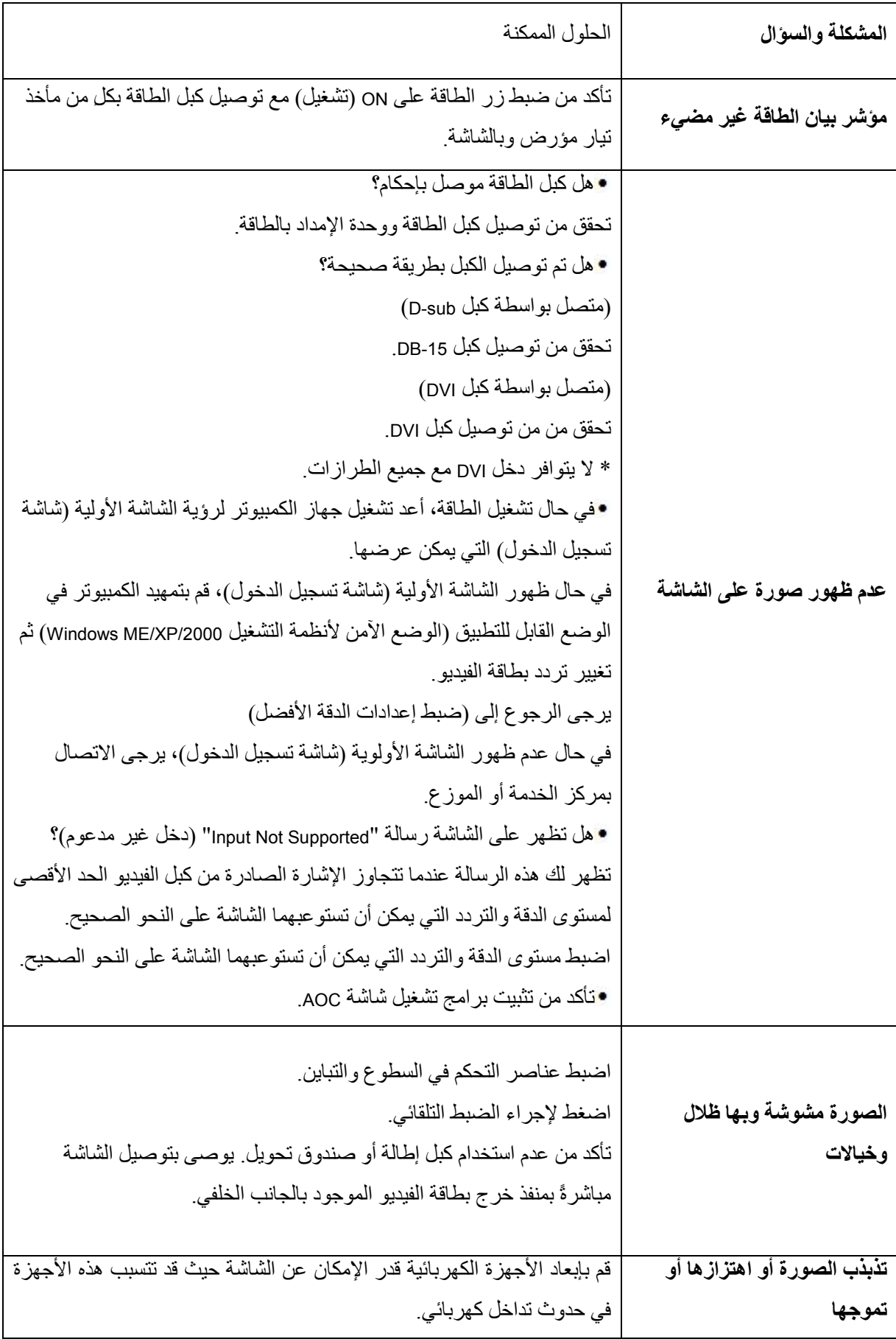

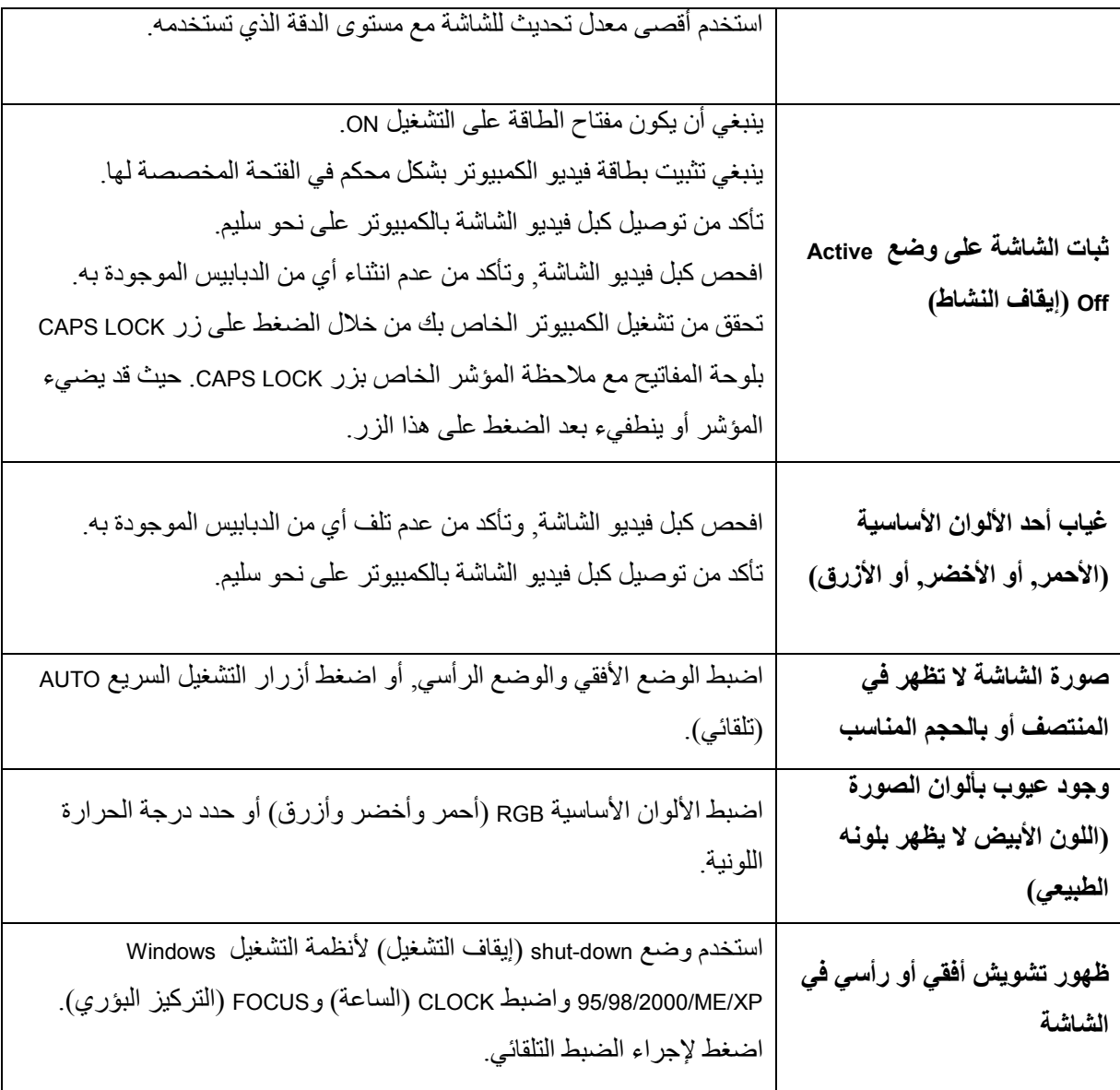

## <span id="page-39-0"></span>**المواصفات**

## <span id="page-39-1"></span>**المواصفات العامة**

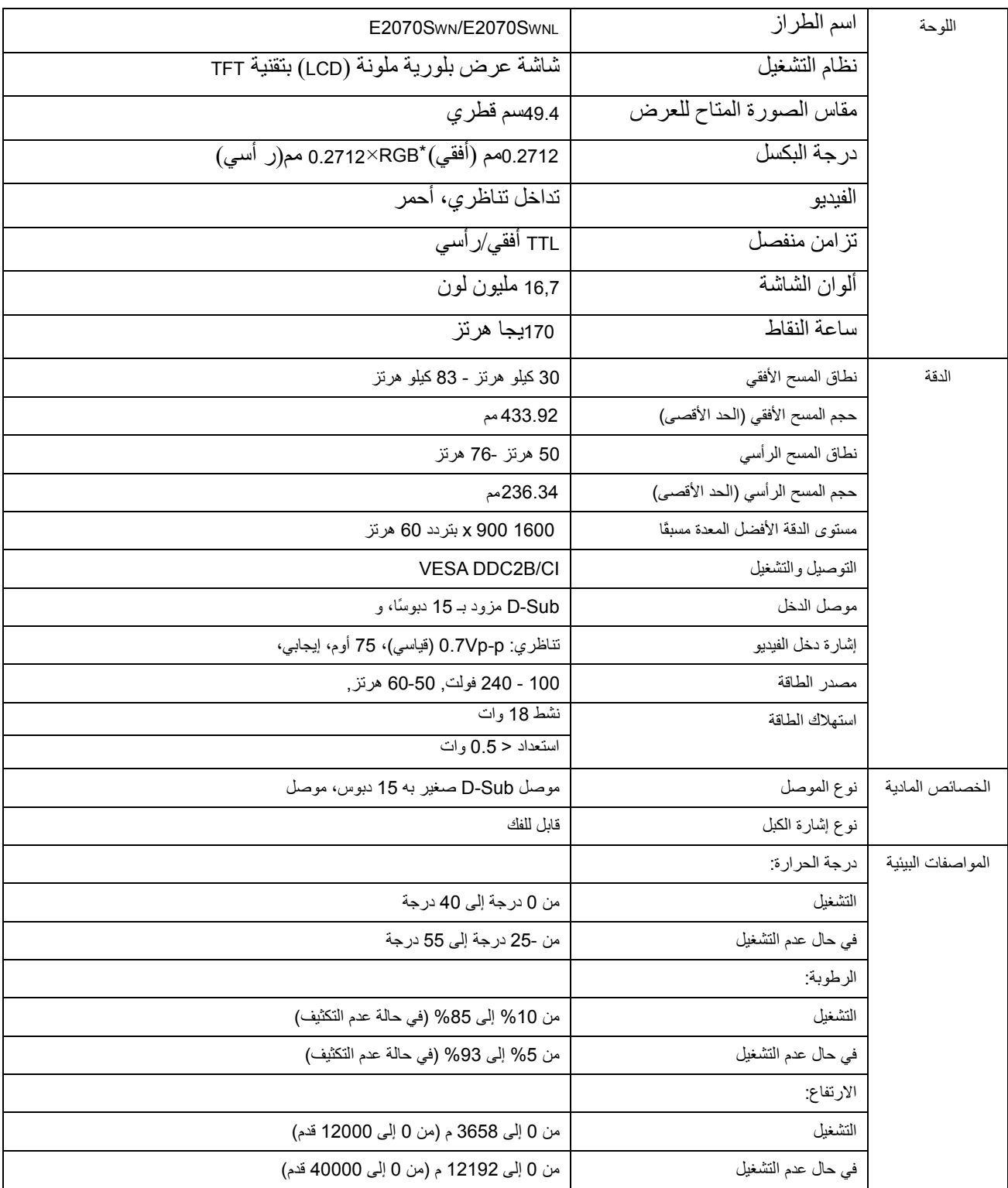

## <span id="page-40-0"></span>**أوضاع العرض المعدة مسبقًا**

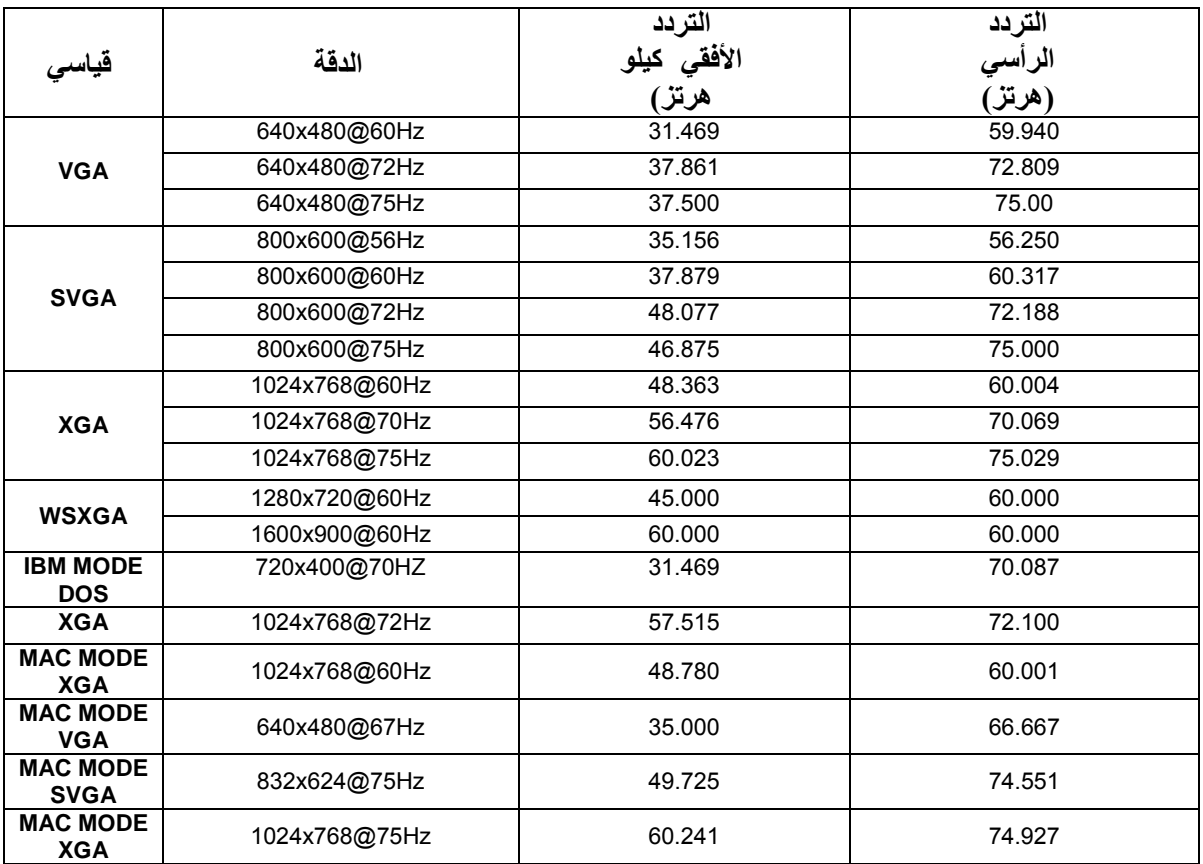

<span id="page-41-0"></span>**التوزيع الطرفي**

 $\begin{array}{|c|c|c|}\n\hline\n\bullet\bullet\bullet\bullet\bullet\bullet\end{array}$  $1 -5$  $6 -10$  $-15$  $11<sub>1</sub>$ 

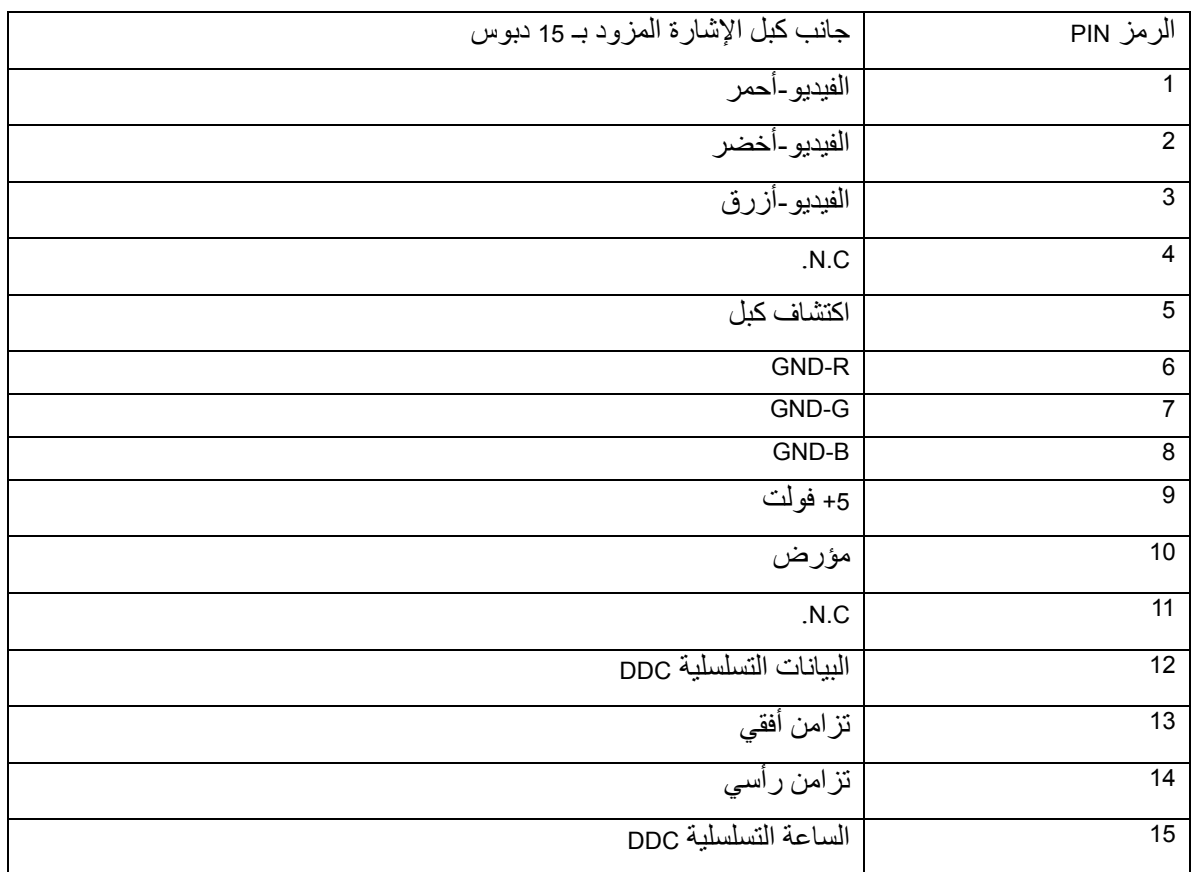

#### <span id="page-42-0"></span>**التوصيل والتشغيل**

خاصية التوصيل والتشغيل **B2DDC**

هذه الشاشة مجهزة بإمكانات B2DDC VESA وفقًا لمعيار DDC VESA. وهذه اإلمكانات تسمح للشاشة بإعالم النظام المضيف بهويتها، وتبعًا لمستوى DDC، تقوم بتوصيل معلومات إضافية حول إمكانات العرض الخاصة بها.

تعد B2DDC قناة بيانات ثنائية االتجاه تعتمد على بروتوكول C2I. يمكن للمضيف طلب معلومات EDID عبر قناة B2DDC.

## <span id="page-42-1"></span>**القوانين التنظيمية**

<span id="page-42-2"></span>**إخطار لجنة االتصاالت الفيدرالية )FCC)**

**بيان التدخل الالسلكي لألجهزة من الفئة ب الخاص بلجنة االتصاالت الفيدرالية: )للطرازات المعتمدة من لجنة االتصاالت (الفيدرالية**

ملاحظة: تم اختبار هذا الجهاز وتبين أنه متوافق مع الحدود الخاصة بالأجهزة الرقمية من الفئة ب، بموجب الجزء 15 من قواعد لجنة االتصاالت الفيدرالية. وُضعت هذه الحدود لتوفير حماية معقولة ضد التدخالت الضارة في المنشآت السكنية. يقوم هذا الجهاز بتوليد واستخدام كما يمكنه إصدار طاقة تردد السلكية، وفي حالة عدم تركيبه واستخدامه وفقًا للتعليمات، فقد يتسبب في تدخالت ضارة مع اتصاالت الراديو. مع ذلك، ليس هناك ضمان بعدم حدوث تداخل في منشآت معينة. إذا تسبب هذا الجهاز بتدخل ضار مع استقبال الراديو أو التليفزيون، والذي يمكن تحديده من خالل تشغيل وإيقاف تشغيل الجهاز، يوصى المستخدم بمحاولة تصحيح التداخل باتباع أحد اإلجراءات التالية:

> إعادة توجيه أو إعادة وضع هوائي االستقبال. زيادة المسافة الفاصلة بين الجهاز وجهاز االستقبال. توصيل الجهاز بمنفذ موجود على دائرة مختلفة عن المنفذ الذي تم توصيل جهاز االستقبال به. استشار الموزع أو فني خبير بالراديو/التليفزيون للحصول على مساعدة.

**:إخطار** إن التعديالت أو التغييرات التي ال يتم اعتمادها صراحة من الطرف المسئول عن التوافق القانوني قد تبطل حق المستخدم في تشغيل الجهاز. يجب استخدام كبالت واجهة وأسالك طاقة تيار متردد مغطاة، إن وجدت، من أجل التوافق مع حدود االنبعاثات. ال يتحمل المصنّع المسئولية عن أي تداخل مع الراديو أو التليفزيون والذي يكون ناجمًا عن تعديل غير مخول أجري على هذا الجهاز ـ ويتحمل المستخدم المسئولية عن تصحيح هذا التداخل. ويتحمل المستخدم المسئولية عن تصحيح هذا التداخل ـ

## <span id="page-43-0"></span>**إعالن نفايات األجهزة الكهربائية واإللكترونية )WEEE**)**)Optional**(

تخلص المستخدمين من المعدات التالفة في النفايات المنزلية الخاصة باالتحاد األوروبي.

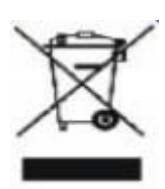

يشير هذا الرمز الموجود على المنتج وعلى العبوة الخاصة به إلى أنه يجب عدم التخلص من هذا المنتج مع النفايات المنزلية الأخرى. بدلاً من ذلك، عليك أن تتحمل المسئولية عن التخلص من الجهاز التالف من خلال تسليمه إلى نقطة تجميع متخصصة في إعادة تدوير نفايات الأجهزة الإلكترونية والكهربائية. إن عملية التجميع وإعادة التدوير المنفصلة لنفايات األجهزة وقت التخلص منها يساعد على الحفاظ على الموارد الطبيعية ويضمن إعادة تدويرها بطريقة تسهم في حماية صحة الإنسان والبيئة لمزيد من المعلومات حول مكان تسليم الأجهزة التالفة بغرض إعادة تدويرها، برجاء الاتصال بمكتب المدينة المحلي لديك أو خدمة التخلص من النفايات المنزلية أو المتجر الذي تم منه شراء هذا المنتج.

## **EPEAT** (**Optional**) **إعالن**

<span id="page-44-0"></span>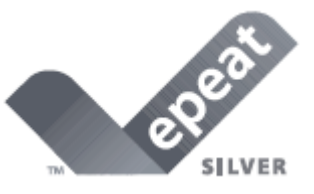

يعد EPEAT نظامًا يساعد المشترون في القطاعين العام والخاص على تقييم ومقارنة وتحديد أجهزة الكمبيوتر المكتبية والدفترية والشاشات وفقًا للسمات البيئية الخاصة بهم. كما يوفر EPEAT أيضًا مجموعة واضحة ومتسقة من معايير األداء الخاصة بتصميم المنتجات، ويوفر الفرصة للمصنعين بشأن الحصول على اعتراف من السوق بشأن جهود تقليل أثر منتجاتها على البيئة.

تؤمن شركة AOC بحماية البيئة.

بغرض الحفاظ على الموارد الطبيعية وحماية مناطق إلقاء النفايات بشكل رئيسي، تعلن شركة AOC إطالق برنامج إعادة تدوير عبوات شاشات AOC. وُضع هذا البرنامج لمساعدتك على التخلص من الكرتونة ومواد التغليف األخرى للشاشة بشكل صحيح. إذا لم يكن لديك مركز محلي إلعادة التدوير، سوف تقوم شركة AOC بإعادة تدوير مواد التعبئة نيابة عنك، تشمل مواد التعبئة اإلسفنجية والكراتين. إن حل شاشة عرض AOC يقوم فقط بإعادة تدوير مواد تعبئة شاشة AOC. برجاء مراجعة عناوين الويب التالية:

> **أمريكا الشمالية وأمريكا الجنوبية فقط، باستثناء البرازيل**: [http://us.aoc.com/about/environmental\\_impact](http://us.aoc.com/about/environmental_impact)

> > **ألمانيا**:

<http://www.aoc-europe.com/en/service/tco.php>

**البرازيل**:

[http://www.aoc.com.br/2007/php/index.php?req=pagina&pgn\\_id=134](http://www.aoc.com.br/2007/php/index.php?req=pagina&pgn_id=134)

#### <span id="page-45-0"></span>**الخدمة**

### <span id="page-45-1"></span>**وثيقة ضمان خاص بأوربا**

### ضمان محدود مدته ثالث سنوات شاشات شركة AOC الملونة المباعة داخل أوروبا

تضمن شركة AOC International (Europe) BV خلو هذا المنتج من العيوب المادية وعيوب التصنيع لمدة ثلاث (3) سنوات من تاريخ الشراء الأصلي للمستهلك. وأثناء هذه المدة، من المقرر أن تقوم شركة AOC International (Europe) BV ، حسبما تختار، إما بإصالح المنتج المعيب بأجزاء جديدة أو مجددة، أو استبداله بمنتج أخر جديد أو مجدد بدون أية رسوم باستثناء ما ذكر أدناه. وبالتالي تصبح المنتجات المعيبة التي تم استبدالها ملك لشركة BV) Europe (International AOC.

في حال ظهور عيب في المنتج، برجاء اإلتصال بالبائع المحلي أو الرجوع إلى بطاقة الضمان المرفقة بالمنتج.

كما يرجى تسليم المنتج ودفع مصاريف الشحن مسبقاً بجانب وثيقة شراء مؤرخة إلى مركز الخدمة المعتمد التابع لشركة AOC. إذا لم تتمكن من تسليم المنتج بنفسك فعليك:

تعبئة المنتج في غالفه األصلى (. أو ما شابه) وضع رقم تصريح مواد مرتجعة على ملصق العنوان. وضع رقم تصريح مواد مرتجعة على كرتونة الشحن. ) التأمين عليه أو تحمل خطر الفقد/التلف أثناء الشحن(. دفع كافة رسوم الشحن.

ال تتحمل شركة BV) Europe (International AOC مسؤولية أي تلف أو فقد أثناء النقل للداخل عالوة على المنتج المتجه للداخل الذي لم تتم تعبئته بشكل صحيح.

ستقوم شركة BV) Europe (International AOC بسداد مصاريف إعادة الشحن من خالل إحدى الدول المذكورة في هذا الضمان. وال تتحمل شركة BV) Europe (International AOC أي نفقات خاصة بنقل المنتج عبر الحدود الدولية. وهذا يشمل الحدود الدولية داخل الاتحاد الأوربي.

ال يغطي هذا الضمان المحدود أية خسائر أو أضرار تظهر كنتيجة لما يلي الشحن أو التركيب غير الصحيح أو الصيانة. االستعمال الخاطئ اإلهمال أي سبب غير االستعمال الصناعي أو التجاري العادي.

التعديل من خالل مصدر غير معتمد. اإلصالح أو التعديل أو تثبيت الخيارات أو تعديل قطع الخيار عن طريق شخص آخر خالف مركز الخدمة المعتمد التابع لشركة AOC. البيئة غير المالئمة. تسخين أو تكييف الهواء أو إنقطاعات التيار الكهربي أو ارتفاع التيار الكهربي أو أية أمور شاذة أخرى بشكل مفرط أو غير مالئم.

ال يغطي هذا الضمان المحدود أية برامج أو أجزاء صلبة خاصة بالمنتج خضعت للتعديل أو للتغيير من قبلك أو من قبل طرف ثالث، بل تتحمل وحدك المسؤولية القانونية عن مثل هذا التعديل أو التغيير.

تسرى كافة الضمانات الصريحة أو الضمنية لهذا المنتج (بما في ذلك ضمانات البائع والملائمة لغرض معين) المتعلقة باألجزاء المادية والجهد الفني لمدة ثالث ) 3( سنوات من تاريخ الشراء األصلي للمستهلك. ولن يجري العمل بأية ضمانات )سواء الصريحة أو الضمنية( بعد هذه الفترة.

تعد التزامات شركة BV) EUROPE (INTERNATIONAL AOC واإلجراءات المتخذة من قبلكم بموجب هذا الضمان حصرية وفردية على النحو المقرر بهذه الوثيقة على أال تتجاوز التزامات الشركة، سواء تم تحمل تلك االلتزامات بموجب العقد أو الضمان أو غير ذلك، سعر الوحدة المتضررة موضوع الدعوى. وعلى أية حال فلن تكون شركة INTERNATIONAL AOC BV) EUROPE (مسؤولة عن أية خسارة لألرباح أو للمرافق أو للمعدات أو أي تلف أخر غير مباشر أو عرضي أو تبعي. بعض الدول ال تسمح بالمنع أو الحد من األضرار العرضية أو التبعية، ولذلك فإنه قد ال يمكن تطبيق الحد المذكور أعاله في حالتك. ومع أن هذا الضمان المحدود يعطيك حقوق قانونية معينة، إال أنك قد تحصل على حقوق أخرى، قد تختلف من بلد لأخرى. ومن الجدير بالذكر أن هذا الضمان يسري فقط بالنسبة للمنتجات التي تم شرائها داخل الدول الأعضاء في الإتحاد الأوربي.

المعلومات الوارده في هذه الوثيقة عرضة للتغيير بدون إخطار مسبق.

للمزيد من التفاصيل، برجاء زيارة الموقع الإلكتروني: http://www.aoc-europe.com/en/service/index.php

### <span id="page-47-0"></span>**وثيقة الضمان الخاصة بأمريكا الشمالية وأمريكا الجنوبية )باستثناء البرازيل(**

ضمان شاشات AOC المباعة في أمريكا الشمالية كما هو موضح

تضمن شركة Envision Peripherals, Inc خلو هذا المنتج من العيوب المادية وعيوب التصنيع لمدة ثلاث (3) سنوات بالنسبة للأجزاء المادية والجهد الفني ولمدة عام (1) واحد بالنسبة لشاشات الكريستال وشاشات أنبوب أشعة الكاثود من تاريخ الشراء الأصلي للمستهلك. وأثناء هذه المدة، من المقرر أن تقوم EPI ( EPI اختصارلشركة Envision Peripherals, Inc)، حسبما تختار، إما بإصالح المنتج المعيب بأجزاء جديدة أو مجددة، أو استبداله بمنتج أخر جديد أو مجدد بدون أية رسوم باسثناء ما ذكر أدناه. اإلجزاء أو الجهاز الذي يتم استبداله تصبح ملكية خاصة لصالح EPI.

للحصول على خدمة الضمان في الواليات المتحدة األمريكية بموجب هذا الضمان المحدود، برجاء اإلتصال بشركة EPI للحصول على اسم أقرب مركز خدمة معتمد في منطقتك. كما يرجى تسليم المنتج ودفع مصاريف الشحن مسبقاً إلى جانب وثيقة شراء مؤرخة إلى مركز الخدمة المعتمد التابع لشركة EPI. إذا لم تتمكن من تسليم المنتج بنفسك فعليك:

> تعبئة المنتج في غالفه األصلى (. أو ما شابه) وضع رقم تصريح مواد مرتجعة على ملصق العنوان. وضع رقم تصريح مواد مرتجعة على كرتونة الشحن. /الفقد أو تحمل خطر) التأمين عليه التلف أثناء الشحن(. دفع كافة رسوم الشحن.

ال تتحمل شركة EPI المسؤولية عن التلف الذي لحق بالمنتج المتجه للداخل الذي لم تتم تعبئته بشكل صحيح. تقوم شركة EPI بدفع مصاريف الشحن الخاصة بعودة المنتج إلى العميل طالما كانت دولة العميل ضمن الدول المحددة في وثيقة الضمان. وال تتحمل شركة EPI أي نفقات خاصة بنقل المنتج عبر الحدود الدولية. وهذا يشمل الحدود الدولية للدول المذكورة في وثيقة الضمان تلك.

في الواليات المتحدة وكندا، برجاء اإلتصال بالبائع المحلي أو خدمة عمالء شركة EPI، قسم تصريح المواد المرتجعة على الهاتف المجاني رقم 9888-662-(888). أو طلب رقم تصريح مواد مرتجعة عبر الإنترنت على الموقع .www.aoc.com/na-warranty

ال يغطي هذا الضمان المحدود أية خسائر أو أضرار تظهر كنتيجة لما يلي:

الشحن أو التركيب غير الصحيح أو الصيانة. االستعمال الخاطئ اإلهمال

أي سبب غير االستعمال الصناعي أو التجاري العادي.

التعديل من خالل مصدر غير معتمد. التصليح أو التعديل أو التركيب للخيارات أو األجزاء من خالل أي شخص غير مركز الخدمة المعتمد التابع لشركة EPI. البيئة غير المالئمة.

تسخين أو تكييف الهواء أو إنقطاعات التيار الكهربي أو ارتفاع التيار الكهربي أو أية أمور شاذة أخرى بشكل مفرط أو غير ملائم

ال يغطي هذا الضمان المحدود الذي يستمر لثالث سنوات أية برامج أو أجزاء صلبة خاصة بالمنتج خضعت للتعديل أو للتغيير من قبلك أو من قبل طرف ثالث، بل تتحمل وحدك المسؤولية القانونية عن مثل هذا التعديل أو التغيير.

تسرى كافة الضمانات الصريحة أو الضمنية لهذا المنتج (بما في ذلك ضمانات البائع والملائمة لغرض معين) لمدة ثلاث )3( سنوات بالنسبة لألجزاء المادية والجهد الفني ولمدة عام )1( واحد بالنسبة لشاشات الكريستال وشاشات أنبوب أشعة الكاثود من تاريخ الشراء الأصلي للمستهلك. ولن يجري العمل بأية ضمانات (سواء الصريحة أو الضمنية) بعد هذه الفترة. و هناك بعض الولايات في الولايات المتحدة الأمريكية لا تسمح بقيود على مدة سريان الضمان الضمني، ولذلك فإنه قد لا يمكن تطبيق القيود المذكوره أعاله في حالتك.

تخضع كافة التزامات شركة EPI (أوروبا) وإصلاحاتك المنصوص عليها في هذه الوثيقة بشكل حصري لما هو منصوص عليه هنا. ولن تتعدى مسؤولية الشركة، سواء اعتمدت على العقد أو األذى أو الضمان أو المسؤولية القانوينة الصارمة أو أية نظرية أخرى، سعر الوحدة المفردة التي يعد عيبها أو تلفها هو أساس الدعوى. وعلى أية حال فلن تكون شركة ENVISION PERIPHERALS, INC مسؤولة عن أية خسارة للأرباح أو للمرافق أو للمعدات أو أي تلف أخر غير مباشر أو عرضي أو تبعي. وهناك بعض الولايات في الولايات المتحدة الأمريكية لا تسمح بالمنع أو الحد من الأضرار العرضية أو التبعية، ولذلك فإنه قد ال يمكن تطبيق الحد المذكور أعاله في حالتك ومع أن هذا الضمان المحدود يعطيك حقوق قانونية معينة إال أنك قد تحصل على حقوق أخرى، قد تختلف من بلد لأخرى.

في الو لايات المتحدة الأمر يكية، يسر ي هذا الضمان المحدود فقط بالنسبة للمنتجات التي تم شر ائها داخل الو لايات المتحدة القارية إضافة إلى والية أالسكا وهاواي. يسر ي هذا الضمان المحدود خار ج الولايات المتحدة الأمريكية على المنتجات التي تم شر ائها داخل كندا فقط.

> المعلومات الوارده في هذه الوثيقة عرضة للتغيير بدون إخطار مسبق. للمزيد من التفاصيل، برجاء زيارة الموقع الإلكتروني:

> **<http://us.aoc.com/support/warranty>** :األمريكية المتحدة الواليات **<http://ar.aoc.com/support/warranty>**األرجنتين : **<http://bo.aoc.com/support/warranty>**بوليفيا :

- **<http://cl.aoc.com/support/warranty>**:تشيلي
	- **<http://co.aoc.com/warranty>** :كولومبيا
- **<http://cr.aoc.com/support/warranty>**:كوستاريكا
- **<http://do.aoc.com/support/warranty>**:الدومينيكان جمهورية
	- **<http://ec.aoc.com/support/warranty>**:اإلكوادور
		- **<http://sv.aoc.com/support/warranty>**السلفادور
		- **<http://gt.aoc.com/support/warranty>**:جواتيماال
		- **<http://hn.aoc.com/support/warranty>**:هندوراس
		- **<http://ni.aoc.com/support/warranty>**:نيكارجوا
			- **<http://pa.aoc.com/support/warranty>**:بنما
		- **<http://py.aoc.com/support/warranty>**:باراجواي
			- **<http://pe.aoc.com/support/warranty>**:بيرو
				- **<http://pe.aoc.com/warranty>** :أوروجواي
			- **<http://ve.aoc.com/support/warranty>** :فنزويال
- إذا لم تكن الدولة التابع لها مذكورة هنا يرجى زيارة:<u>\http://latin.aoc.com/warranty</u>